## **Návod k obsluze Pokojová regulace**

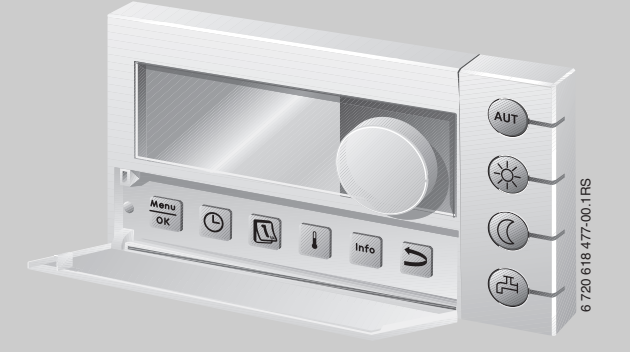

## **Logamatic EMS**

**Obslužná jednotka RC35**

**Pro obsluhu**

**Před obsluhou pozorně pročtěte.**

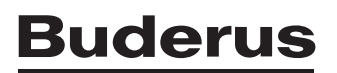

## <span id="page-1-0"></span>**Přehled ovládání**

#### **Legenda k obr.:**

- **1** Krytka, otevření zatáhnutím za prohlubeň na levé straně
- **2** Displej
- **3** Otočný knoflík pro změnu hodnot a teplot nebo pro pohyb v nabídce funkcí (menu)

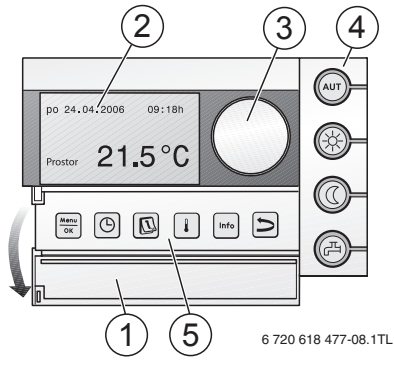

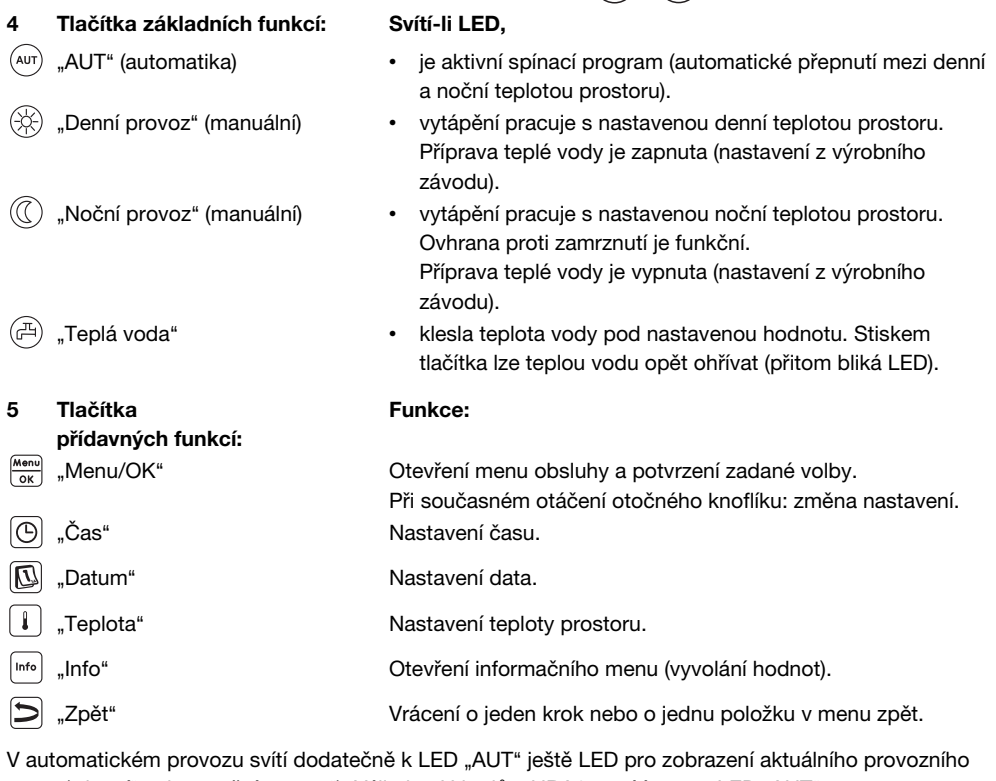

stavu ("denní" nebo "noční provoz"). Výjimka: U kotlů s UBA1.x svítí pouze LED "AUT". LED "Teplá voda" lze rovněž vypnout. U kotlů s univerzálním hořákovým automatem UBA1.x LED "Teplá voda" nesvítí.

## **Obsah**

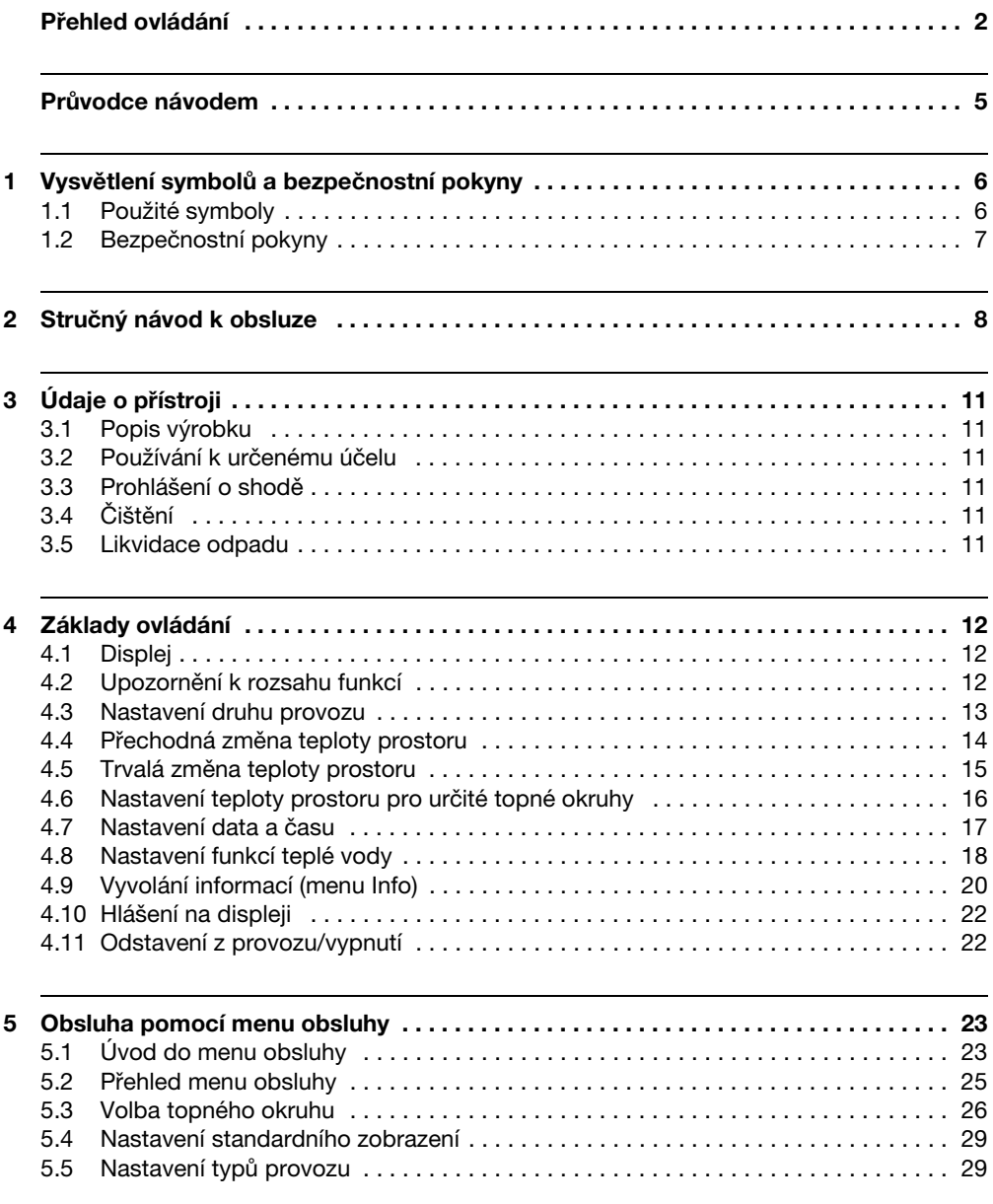

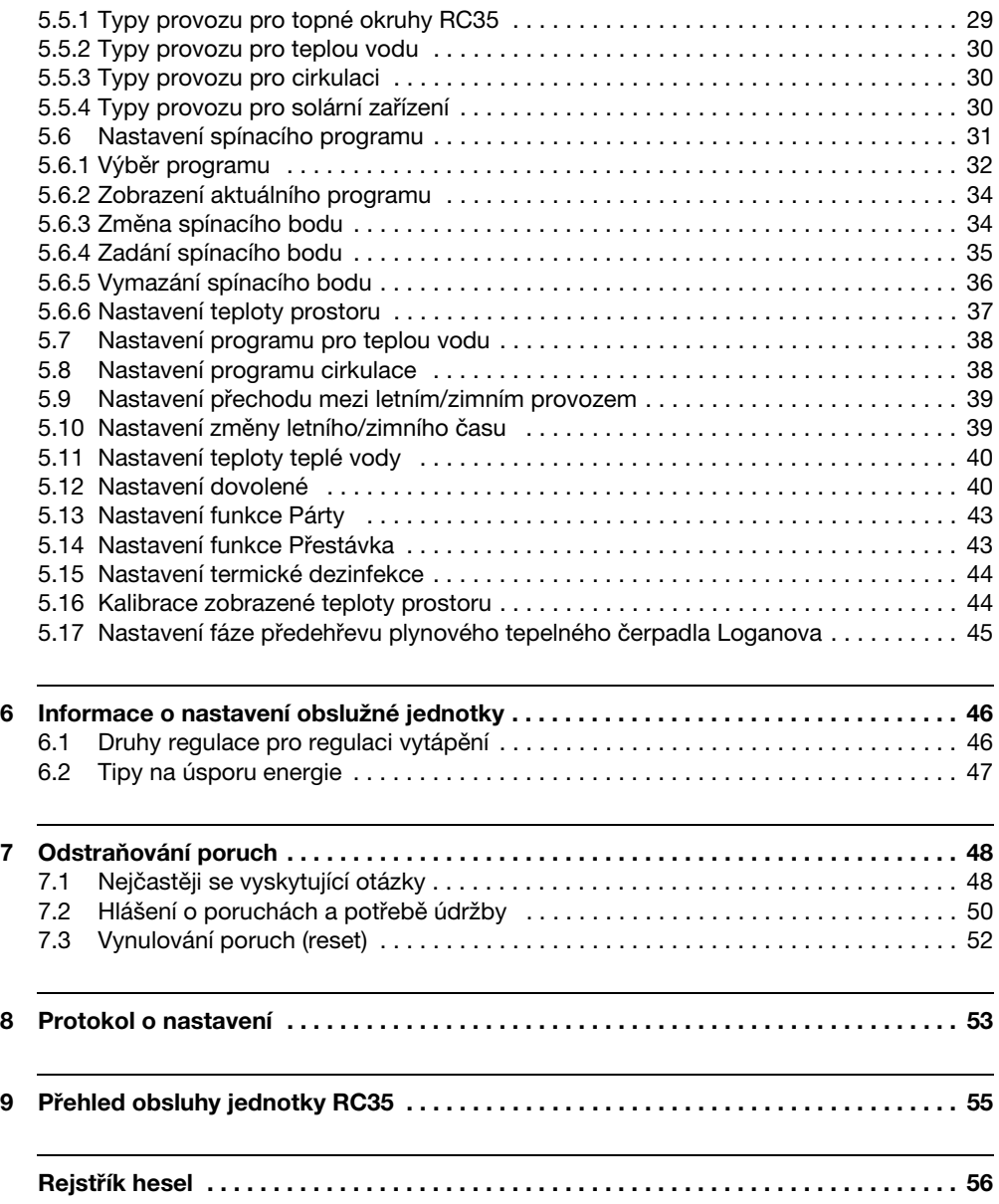

## <span id="page-4-0"></span>**Průvodce návodem**

Tento návod k obsluze obsahuje všechny informace o funkci a obsluze obslužné jednotky Logamatic RC35.

#### **Úvod do menu obsluhy**

V kapitole [5.1](#page-22-1) jsou podrobně vysvětleny obslužné úkony, s jejichž pomocí můžete provést všechna nastavení. V následujících odstavcích je obsluha vysvětlena pouze stručně.

#### **Texty na displeji**

Pojmy, které se vztahují přímo k textu zobrazovaných zpráv, jsou znázorňovány souvislým **tučným** textem.

#### Příklad: **MENU OBSLUHY**

**MENU OBSLUHY**

**Standard. zobrazeni Typy provozu Spinaci program Prechod leto/zima**

## <span id="page-5-0"></span>**1 Vysvětlení symbolů a bezpečnostní pokyny**

### <span id="page-5-1"></span>**1.1 Použité symboly**

#### **Výstražné pokyny**

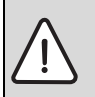

**1**

Výstražné pokyny jsou v textu označeny výstražným trojúhelníkem podloženým šedou barvou a opatřeny rámečkem.

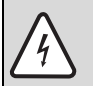

Hrozí-li nebezpečí úrazu elektrickým proudem, je vykřičník ve výstražném trojúhelníku nahrazen symbolem blesku.

Signální výrazy na začátku výstražného upozornění označují druh a závažnost následků, které mohou nastat, nebudou-li dodržena opatření k odvrácení nebezpečí.

- **OZNÁMENÍ** znamená, že může dojít k materiálním škodám.
- **UPOZORNĚNÍ** znamená, že může dojít k lehkým nebo středně těžkým poraněním osob.
- **VAROVÁNÍ** signalizuje nebezpečí vzniku těžkého poranění osob.
- **NEBEZPEČÍ** znamená, že může dojít k poranění osob ohrožující život.

#### **Důležité informace**

Důležité informace neobsahující ohrožení člověka nebo materiálních hodnot jsou označeny vedle uvedeným symbolem. Od ostatního textu jsou nahoře a dole odděleny čárami.

#### **Další symboly**

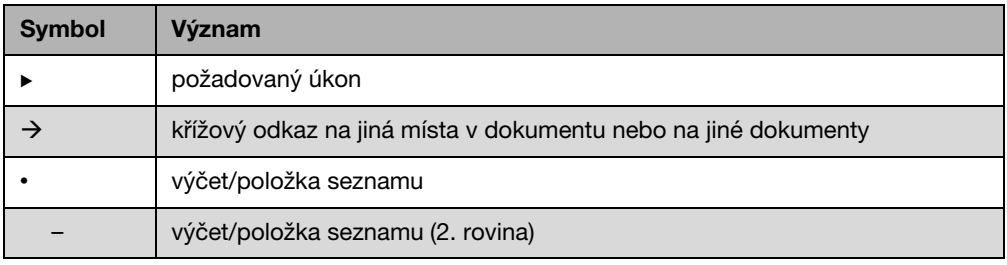

Tab. 1

### <span id="page-6-0"></span>**1.2 Bezpečnostní pokyny**

#### **Instalace a uvedení do provozu**

- ▶ Aby byla zaručena bezchybná funkce, dodržujte tento návod.
- ► Kotel si nechte namontovat a uvést do provozu pouze autorizovaným instalatérem.

#### **Poškození v důsledku chyb při obsluze**

Chyby při obsluze mohou způsobit újmu na zdraví osob a/nebo materiální škody.

- B Nedovolte, aby s tímto přístrojem manipulovaly děti nebo aby se stal předmětem jejich hry.
- B Zajistěte, aby k přístroji měly přístup pouze osoby, které jsou schopné jej odborně obsluhovat.

#### **Nebezpečí opaření v místech odběru teplé vody**

- B Během termické dezinfekce pouštějte pouze teplou vodu smíšenou se studenou.
- ► Jsou-li teploty teplé vody nastaveny na hodnoty vyšší než 60 °C, pouštějte teplou vodu pouze smíšenou s vodou studenou.

#### <span id="page-6-1"></span>**Výstraha: mráz**

Pokud není topný systém v provozu, může při chladném počasí zamrznout:

- $\triangleright$  Topný systém proto ponechte neustále zapnutý.
- ▶ V případě poruchy tuto neprodleně odstraňte.

## <span id="page-7-0"></span>**2 Stručný návod k obsluze**

Výchozí situace: klapka je zavřená.

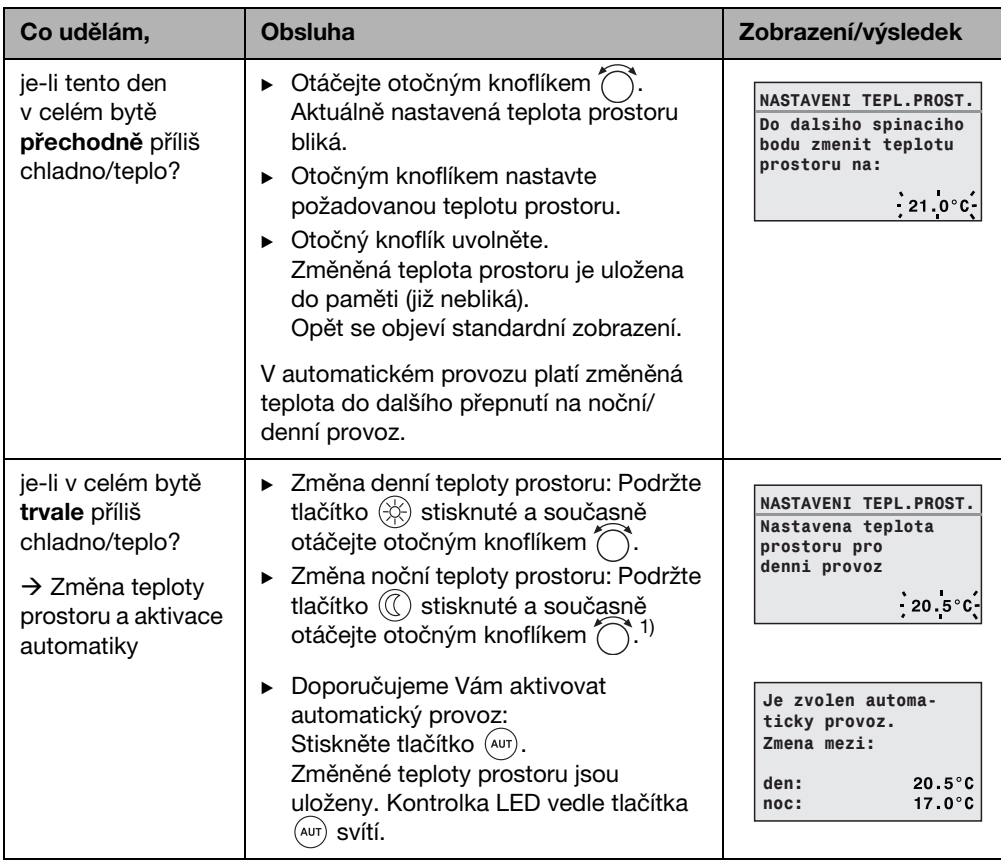

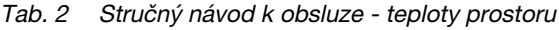

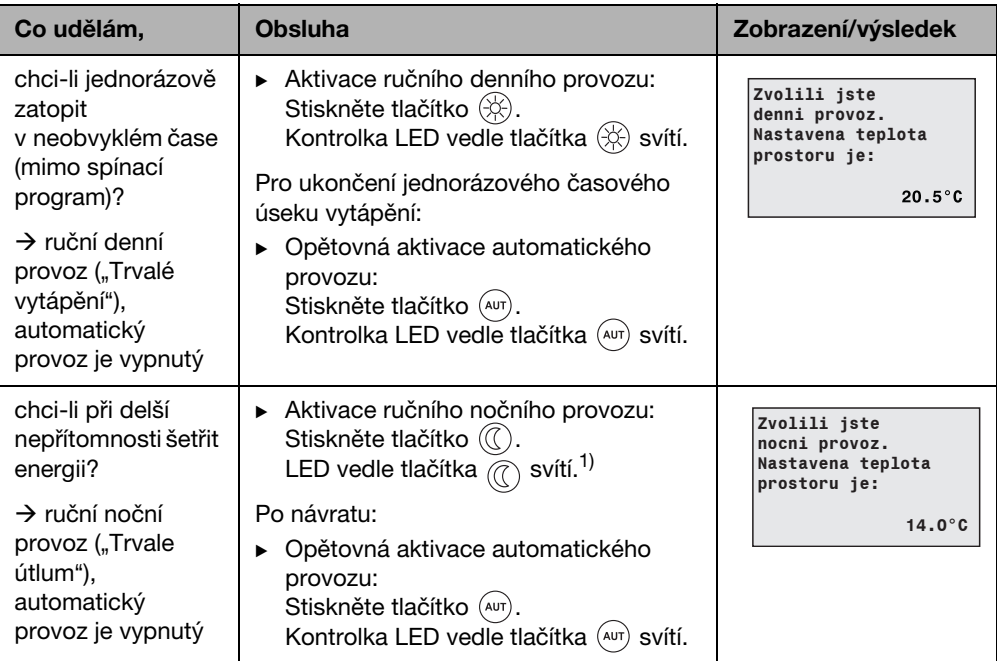

Tab. 2 Stručný návod k obsluze - teploty prostoru

1) Pokud je jako noční druh útlumu nastaveno "Vypnutý", vytápění se v noci vypne. Nelze nastavit žádnou noční teplotu prostoru. Displej zobrazuje příslušné hlášení.

ı

U větších topných systémů s několika topnými okruhy mějte na paměti: Výše popsané změny teploty prostoru platí pro všechny topné okruhy, které jsou přiřazeny obslužné jednotce RC35 (tzv. **Topne okruhy RC35 →** str. [26](#page-25-0)). To je normální případ použití.

Pokud však chcete měnit teplotu prostoru pro ostatní topné okruhy, prostudujte si str[. 37.](#page-36-0)

#### <span id="page-8-0"></span>**Stručný návod k obsluze - další funkce**

Některé z následujících funkcí se ovládají pomocí menu obsluhy. Způsob ovládání menu je uveden od str. [23](#page-22-0).

<span id="page-9-0"></span>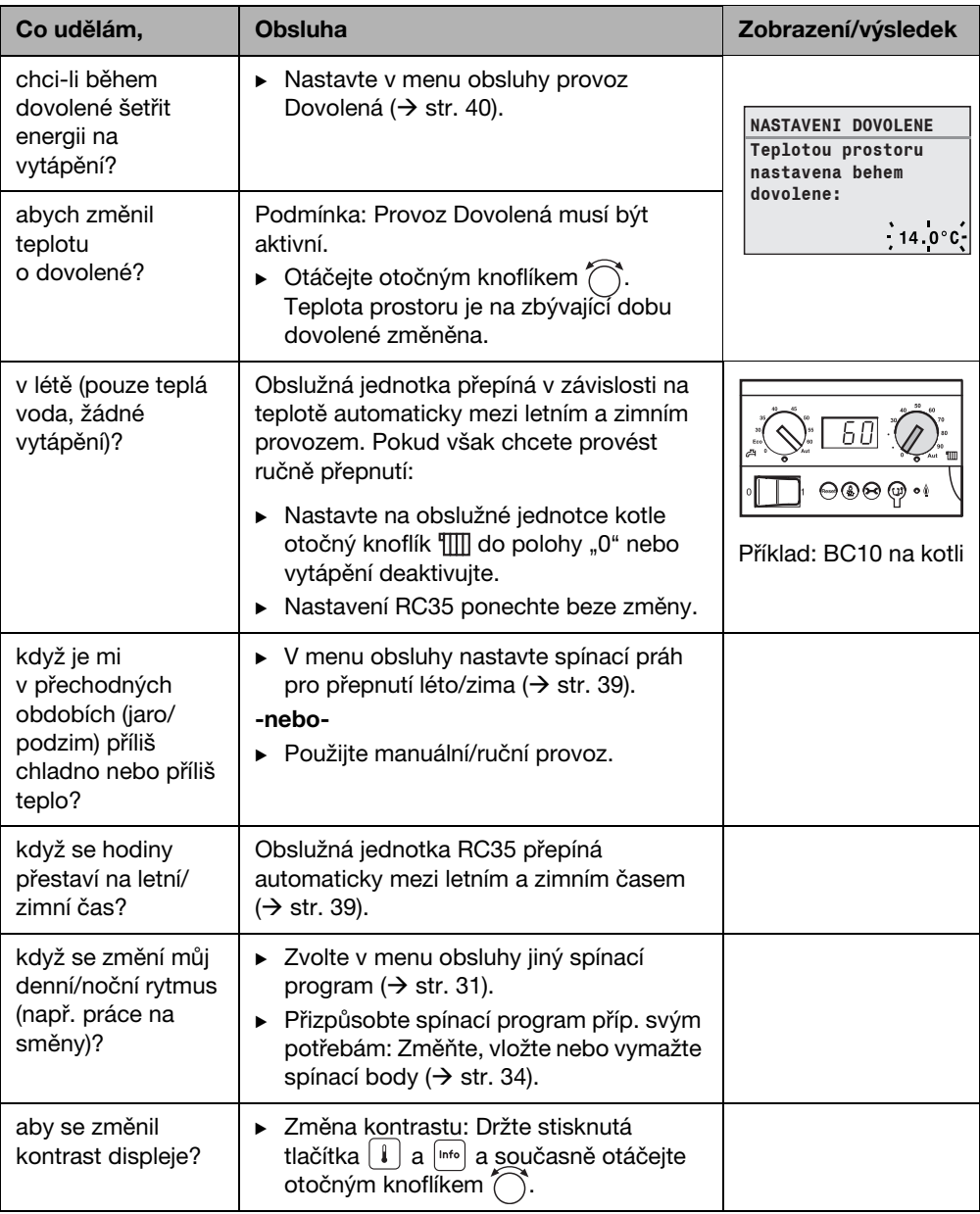

Tab. 3 Stručný návod k obsluze - další funkce

## <span id="page-10-0"></span>**3 Údaje o přístroji**

### <span id="page-10-1"></span>**3.1 Popis výrobku**

Obslužná jednotka RC35 Vám umožňuje jednoduchou obsluhu Vašeho topného systému Buderus. Otočným knoflíkem můžete nastavit teplotu prostoru v celém bytě. Termostatické ventily na otopných tělesech musíte přestavit pouze tehdy, když je v jednotlivé místnosti příliš chladno nebo příliš teplo.

Automatika s nastavitelným spínacím programem zajišťuje z hlediska spotřeby energie úsporný provoz tak, že se v určitou dobu sníží teplota prostoru nebo se vytápění zcela vypne (nastavitelný noční útlum). Topný systém je regulován tak, že můžete dosáhnout optimálního tepelného komfortu při minimální spotřebě energie.

### <span id="page-10-2"></span>**3.2 Používání k určenému účelu**

Obslužnou jednotku RC35 je dovoleno používat výlučně k obsluze a regulaci topných systémů firmy Buderus v jedno- nebo vícegeneračních rodinných domech.

Kotel musí být vybaven systémem řízení spotřeby energie EMS (Energy Management System) nebo univerzálním hořákovým automatem UBA1.x. Doporučujeme Vám provozovat topný systém vždy s obslužnou jednotkou (bez obslužné jednotky je možný jen nouzový provoz).

### <span id="page-10-3"></span>**3.3 Prohlášení o shodě**

Tento výrobek odpovídá svojí konstrukcí a způsobem provozu příslušným evropským směrnicím i doplňujícím specificky národním požadavkům. Shoda byla prokázána udělením značky CE. Prohlášení o shodě tohoto výrobku si lze buď prohlédnout na webové adrese www.buderus.de/konfo nebo vyžádat u příslušné pobočky firmy Buderus.

### <span id="page-10-4"></span>**3.4 Čištění**

 $\triangleright$  Obslužnou jednotku čistěte pouze vlhkým hadříkem.

### <span id="page-10-5"></span>**3.5 Likvidace odpadu**

- ▶ Obalový materiál odstraňte ekologicky nezávadným způsobem.
- B Při výměně komponentů: Starý díl zlikvidujte v souladu s ochranou životního prostředí.

## <span id="page-11-0"></span>**4 Základy ovládání**

### <span id="page-11-1"></span>**4.1 Displej**

Displej obslužné jednotky RC35 může v normálním provozu zobrazovat následující prvky:

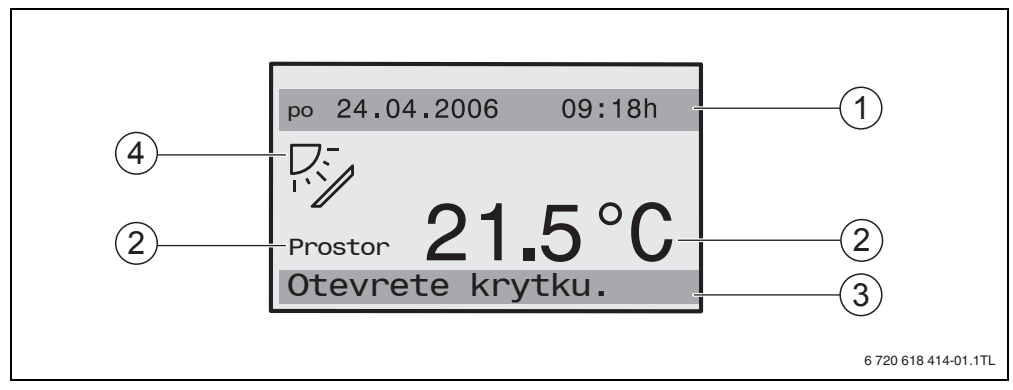

#### <span id="page-11-3"></span>Obr. 1 Prvky displeje

- **1** Horní informační řádek: Standardní zobrazení (v nastavení z výroby: datum a čas)
- **2** Velké číslice při zobrazení teploty prostoru nebo kotle
- **3** Spodní stavový řádek zobrazuje různé druhy provozu a upozornění na chybová a údržbová hlášení (jsou-li k dispozici)
- **4** Symbol sluníčka (je-li součástí výbavy solární zařízení a je-li toto aktivní)

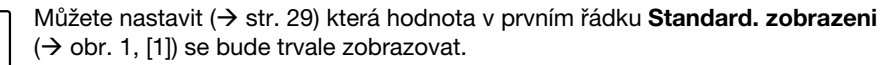

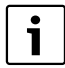

i

Pokud je obslužná jednotka namontována na kotli, nelze měřit teplotu prostoru. Místo teploty prostoru [2] se pak zobrazuje teplota kotle (**Kotel**).

### <span id="page-11-2"></span>**4.2 Upozornění k rozsahu funkcí**

Tento návod popisuje maximálně možnou funkčnost jednotky RC35. V závislosti na použitém kotli a verzi hořákového automatu nemusí být případně k dispozici všechny funkce. Upozorněni na to budete v příslušné kapitole. Při dalších dotazech se obraťte na vaši odbornou topenářskou firmu. Verzi použitého hořákového automatu (zde: UBA1.5) najdete v informačním menu pod položkou **INFO\VERZE**  $(\rightarrow$  str[. 20\)](#page-19-0).

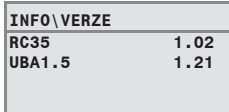

### <span id="page-12-0"></span>**4.3 Nastavení druhu provozu**

Druh provozu můžete přímo aktivovat stisknutím uvedeného tlačítka.

| Druh provozu                            | <b>Tlačítko</b>  | <b>Vysvětlivky</b>                                                                                                    |  |  |  |
|-----------------------------------------|------------------|----------------------------------------------------------------------------------------------------|--|--|--|
| Automatika<br>(doporučené nastavení)    | $(\mathsf{aut})$ | Spínací program je aktivní. Ve stanovený čas<br>(spínací bod) se automaticky přepne mezi denním<br>a nočním provozem. <sup>1)</sup> V noci se vytápí se sníženou<br>teplotou prostoru (nastavení z výroby, též možnost<br>nočního vypnutí). |  |  |  |
|                                         |                  | Příprava teplé vody je přes den a v noci vypnutá<br>(nastavení z výroby).                                                                                                    |  |  |  |
|                                         |                  | LED v tlačítku Automatika svítí, navíc svítí podle<br>aktuálního stavu LED pro denní nebo noční provoz.                                                                                                    |  |  |  |
| trvale vytapeni<br>(ruční denní provoz) | 第                | Nastavení z výrobního závodu: 21 °C. Ruční denní<br>provoz je užitečný tehdy, chcete-li si někdy zatopit<br>v neobvyklých časech. Automatika je vypnutá.                                                                                    |  |  |  |
|                                         |                  | Příprava teplé vody je zapnuta (nastavení<br>z výrobního závodu).                                                                                                    |  |  |  |
|                                         |                  | Svítí pouze LED Denní provoz.                                                                                                    |  |  |  |
| trvale utlum<br>(ruční noční provoz)    | (I)              | Nastavení z výrobního závodu: 17 °C. Vytápění je<br>v provozu se sníženou teplotou prostoru (nastavení<br>z výroby). Ruční noční provoz je užitečný, pokud<br>jednou budete delší dobu nepřítomni. Automatika je<br>vypnutá.                |  |  |  |
|                                         |                  | Příprava teplé vody je vypnuta (nastavení<br>z výrobního závodu).                                                                                                    |  |  |  |
|                                         |                  | Svítí pouze LED Noční provoz.                                                                                                    |  |  |  |

Tab. 4 Vysvětlení druhů provozu

1) Automatický denní a noční provoz odpovídá ručnímu dennímu a nočnímu provozu. Rozdíl je pouze v automatickém přepínání.

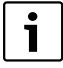

Nastavení prostřednictvím uvedených tlačítek platí pro topné okruhy, které jsou přiřazeny obslužné jednotce RC35 (tzv. **Topne okruhy RC35**, → str. [26](#page-25-0)). Pro nastavení druhu provozu pro ostatní topné okruhy: Použijte **Menu obsluhy\Typy provozu** ( $\rightarrow$  str. [29](#page-28-1)).

#### **Základy ovládání 4**

### <span id="page-13-0"></span>**4.4 Přechodná změna teploty prostoru**

Teplota prostoru se má změnit pouze do dalšího spínacího bodu. Ve spínacím bodě přepíná automatika mezi denním a nočním provozem  $\rightarrow$  str[. 31\)](#page-30-0). Poté pracuje topný systém opět s normálně nastavenou teplotou prostoru.

Výchozí situace: kryt je uzavřený.

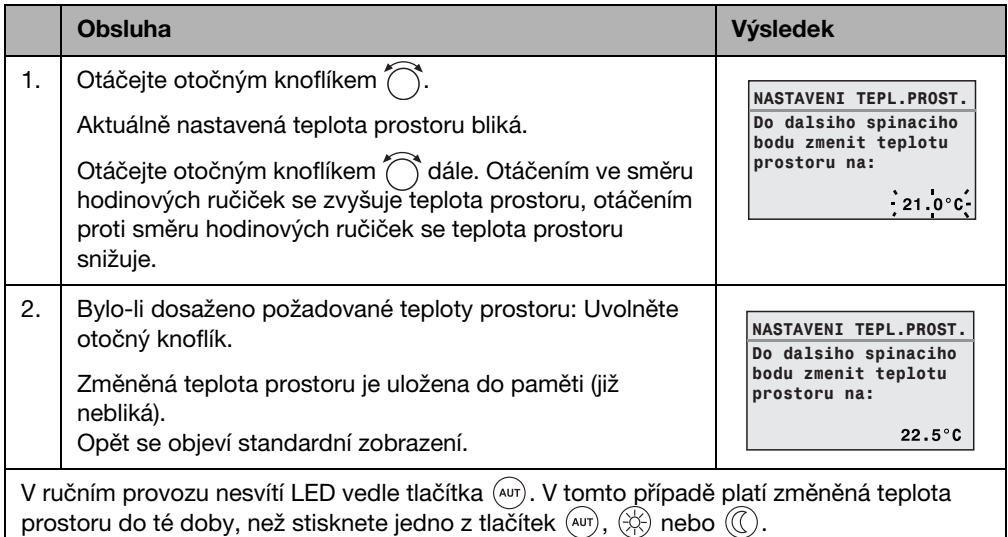

Tab. 5

### **Ukončení přechodné změny teploty prostoru**

 $\triangleright$  Návrat k automatickému provozu: Stiskněte tlačítko  $(AB)$ . Automatický program použije normálně nastavené teploty pro denní a noční provoz.

#### **-nebo-**

 $\blacktriangleright$  Návrat k ručnímu provozu: Stiskněte jedno z tlačítek  $\langle\updownarrow\rangle$  nebo  $(\mathbb{C})$ . Použijí se normálně nastavené teploty pro denní a noční provoz.

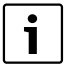

Je-li topný systém vybaven dálkovým ovládáním RC2x ( $\rightarrow$  str[. 27\)](#page-26-0) a dálkové ovládání bylo vyrobeno v roce 2006 a vyšším, je možné provést přechodnou změnu teploty prostoru též na dálkovém ovládání.

### <span id="page-14-0"></span>**4.5 Trvalá změna teploty prostoru**

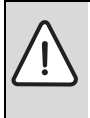

**OZNÁMENÍ:** Poškození zařízení mrazem!

Pokud se nastaví teploty prostoru pod 10 °C, mohou se místnosti ochladit již natolik, že při mrazu zamrznou např. potrubní vedení ve fasádách.

▶ Nastavte teploty na hodnoty vyšší než 10 °C.

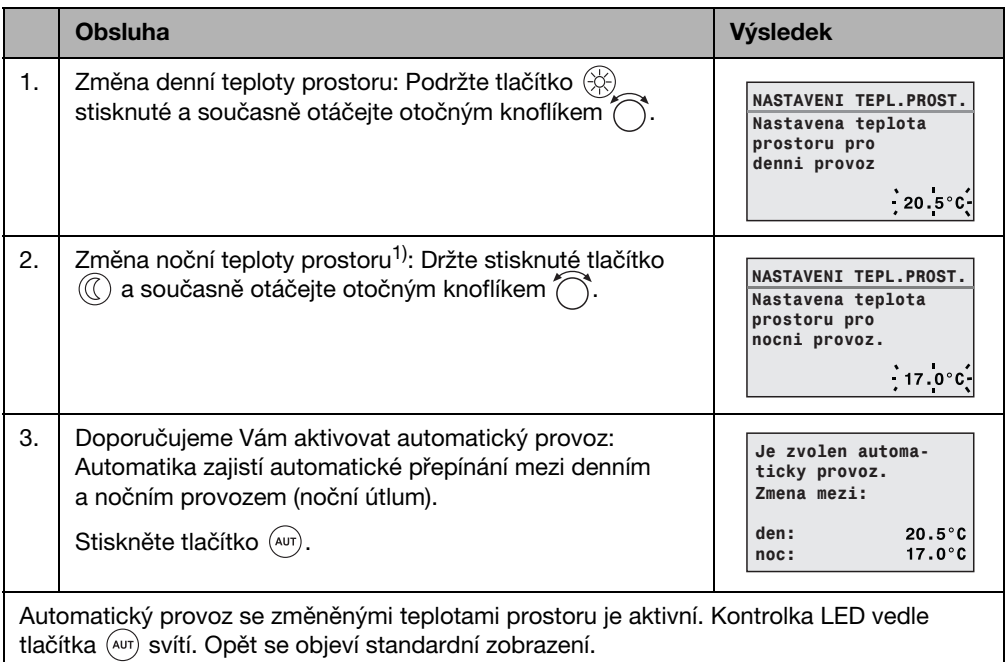

Tab. 6

1) Pokud je jako noční druh útlumu nastaveno "Utlum vypnuty", vytápění se v noci vypne. Nelze nastavit žádnou noční teplotu prostoru. Displej zobrazuje příslušné hlášení.

### <span id="page-15-0"></span>**4.6 Nastavení teploty prostoru pro určité topné okruhy**

Je-li topný systém vybaven několika topnými okruhy ( $\rightarrow$  str. [27](#page-26-0)), můžete pomocí tlačítka  $\|\cdot\|$ nastavit teplotu prostoru pro zvolené topné okruhy.

Zobrazují se jen ty topné okruhy, které nejsou vybaveny dálkovým ovládáním RC2x. Výběr se neprovádí v případě, je-li k dispozici pouze jeden topný okruh. Všechny **Topne okruhy RC35** mají stejné požadované hodnoty teploty prostoru.

Když se výběr neprovádí nebo když volíte **Topne okruhy RC35**, nastavíte tím stejné teploty, jak je popsáno na str[. 15.](#page-14-0)

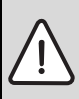

**OZNÁMENÍ:** Poškození zařízení mrazem!

Pokud se nastaví teploty prostoru pod 10 °C, mohou se místnosti ochladit již natolik, že při mrazu zamrznou např. potrubní vedení ve fasádách.

- B Nastavte teploty na hodnoty vyšší než 10 °C.
- ▶ Otevřete klapku (za prohlubeň na levé straně).
- Stiskněte tlačítko  $\boxed{\mathbb{I}}$  a opět je uvolněte.
- $\triangleright$  Zvolte topný okruh ( $\rightarrow$  str. [26](#page-25-0) [28\)](#page-27-0). Výběr topného okruhu se neprovádí v případě, je-li nainstalován pouze jeden topný okruh.
- $\triangleright$  Změna denní teploty prostoru: Držte stisknuté tlačítko  $\|\cdot\|$  a současně otáčejte otočným knoflíkem  $\bigcap$ , dokud se nezobrazí požadovaná teplota. Uvolněte tlačítko  $\lceil 1 \rceil$ . Požadovaná teplota je uložena.
- $\triangleright$  Otáčejte otočným knoflíkem  $\widehat{\bigcap}$  pro přechod k noční teplotě prostoru.
- $\triangleright$  Změna noční teploty prostoru: Držte stisknuté tlačítko  $\lceil \frac{1}{k} \rceil$  a současně otáčejte otočným knoflíkem  $\bigcirc$ , dokud se nezobrazí požadovaná teplota. Uvolněte tlačítko  $\lceil \cdot \rceil$ . Požadovaná teplota je uložena.
- $\blacktriangleright$  Ke standardnímu zobrazení se vrátíte několikanásobným stisknutím tlačítka  $|\blacktriangleright|$  nebo zavřením klapky.

Změněné teploty prostoru jsou aktivní.

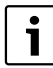

Je-li jako noční druh útlumu nastaveno "Utlum vypnuty", vytápění se v noci vypne. Nelze nastavit žádnou noční teplotu prostoru. Displej zobrazuje příslušné hlášení.

### <span id="page-16-0"></span>**4.7 Nastavení data a času**

Topný systém potřebuje pro správnou funkci datum a čas. Hodiny jsou nadále funkční i po výpadku proudu po dobu asi 8 hodin. Pokud výpadek proudu trvá déle, zobrazuje displej, že musíte znovu nastavit datum a čas.

Nastavení data:

- 1. Otevřete klapku (za prohlubeň na levé straně).
- 2. Stiskněte tlačítko  $\left[\overline{N}\right]$ . Bliká rok.
- 3. Nastavení roku: Držte stisknuté tlačítko  $\boxed{\mathbb{Q}}$  a současně otáčejte otočným knoflíkem.
- 4. Uvolněte tlačítko. Rok je uložen do paměti.
- 5. Pro nastavení měsíce a dne opakujte kroky 2 až 4. Nastavené datum se na krátkou dobu zobrazí. Poté se objeví standardní zobrazení.

Nastavení času:

- 1. Stiskněte tlačítko  $\boxed{\odot}$ . Bliká údaj hodin.
- 2. Nastavení hodin: Držte stisknuté tlačítko  $\mathcal{O}$  a současně otáčejte otočným knoflíkem.
- 3. Uvolněte tlačítko. Hodiny jsou uloženy.
- 4. Pro nastavení minut opakujte kroky 1 až 3. Nastavený čas se na krátkou dobu zobrazí. Poté se objeví standardní zobrazení.

### <span id="page-17-0"></span>**4.8 Nastavení funkcí teplé vody**

#### **Při teplotách teplé vody vyšších než 60 °C hrozí nebezpečí opaření!**

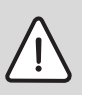

**VAROVÁNÍ:** Nebezpečí opaření!

Teplota teplé vody nastavená z výroby činí 60 °C. V případě nastavení vyšších hodnot a po termické dezinfekci hrozí nebezpečí opaření na odběrných místech teplé vody.

<span id="page-17-1"></span>► Při nastavení teplot vyšších než 60 °C nebo po termické dezinfekci pouštějte jen teplou vodu smíchanou se studenou.

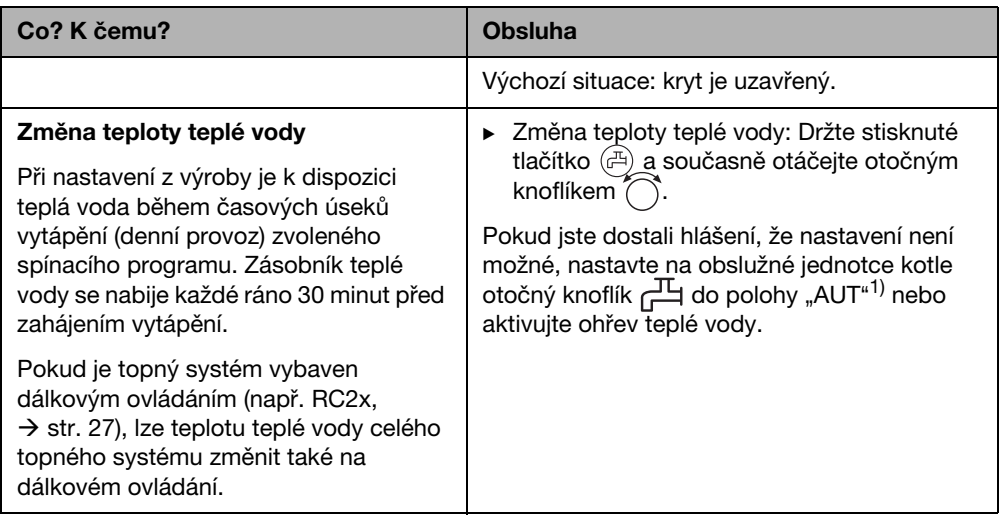

Tab. 7 Nastavení funkcí teplé vody

<span id="page-18-0"></span>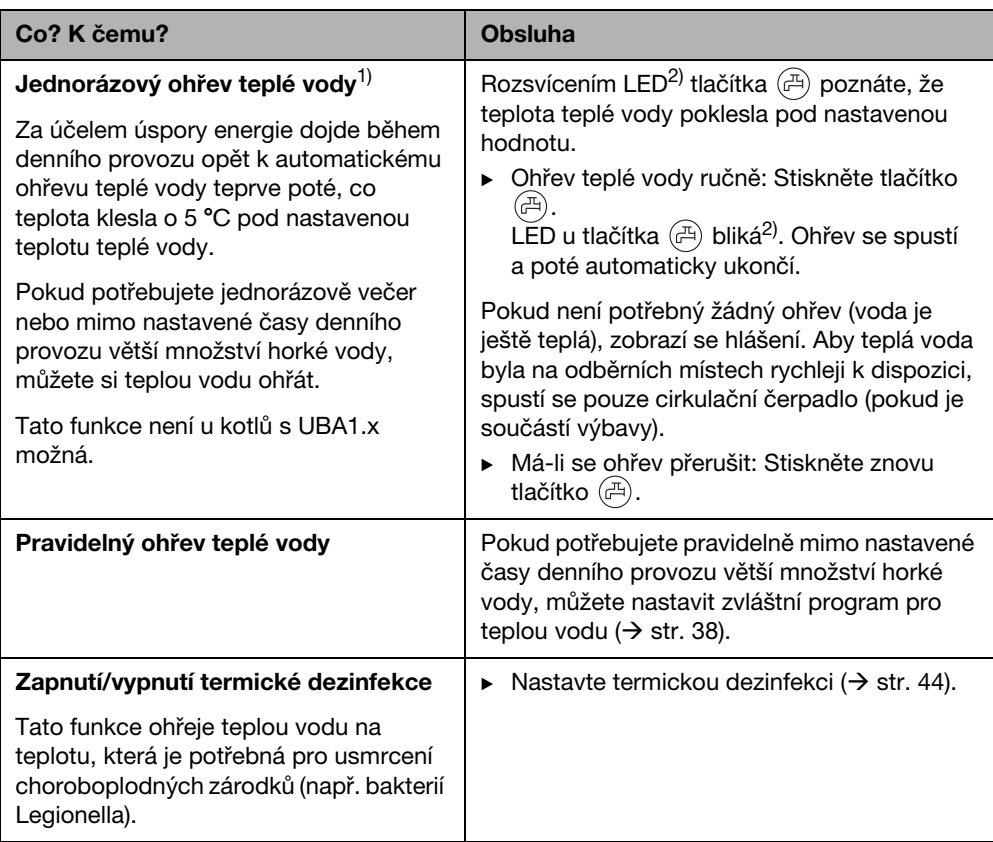

Tab. 7 Nastavení funkcí teplé vody

1) Nastavení je závislé na použitém kotli.

2) LED "Teplá voda" mohla být také vypnuta odbornou topenářskou firmou.

### <span id="page-19-0"></span>**4.9 Vyvolání informací (menu Info)**

Pomocí menu **INFO** si můžete nechat zobrazit nastavené a naměřené hodnoty. To, které informace jsou k dispozici, je závislé na nainstalovaných komponentech topného systému.

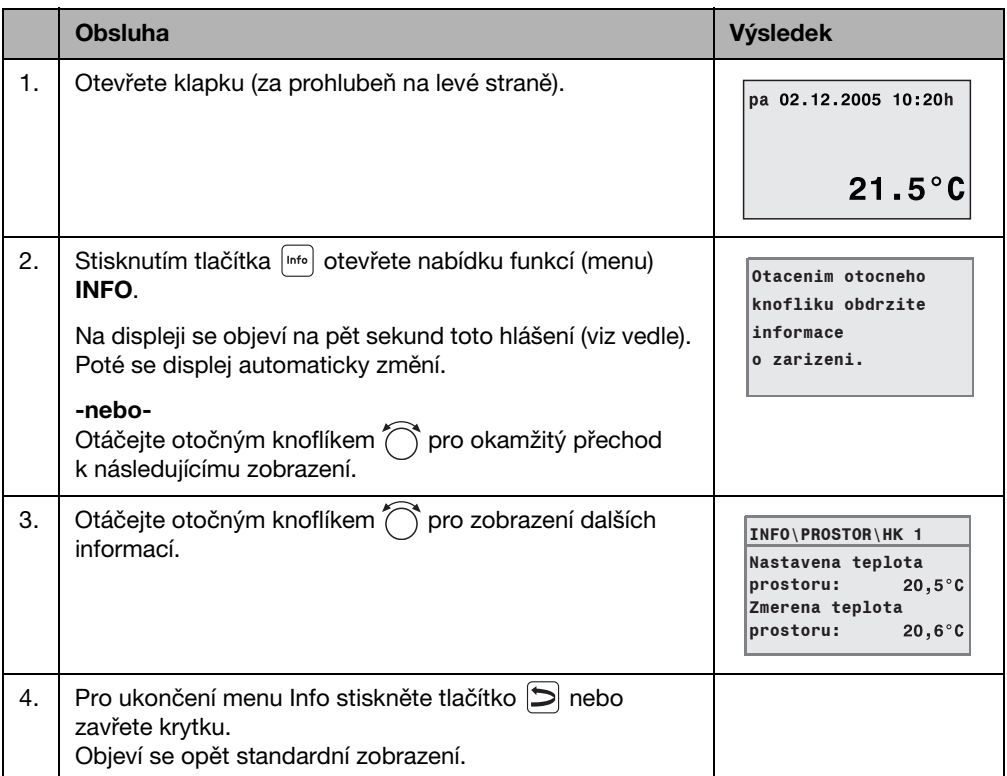

#### <span id="page-19-1"></span>**Hlášení teplé vody v menu INFO**

**Tepla voda je vypnuta na kotli.** Toto hlášení znamená, že na obslužné jednotce kotle je otočný knoflík  $\Box$  nastaven na "0". Aby bylo možné nastavovat přípravu teplé vody pomocí RC35, nastavte otočný knoflík سلي na "AUT"<sup>1)</sup>.

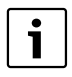

Tlačítka druhů provozu nemají v menu **INFO** žádnou funkci.

1) Nastavení je závislé na použitém kotli.

#### <span id="page-20-0"></span>**Grafická zobrazení v rámci menu INFO (průběh venkovní teploty a solární zisk)**

Menu **INFO** Vám poskytne např. možnost nechat si graficky zobrazit průběh venkovní teploty posledních dvou dnů a také (jsou-li nainstalovány solární komponenty) solární zisk. Obdržíte tak přehledné zobrazení umožňující jednoduché porovnávání příslušných provozních hodnot (parametrů).

V obou druzích vyobrazení je graf aktualizován každých 15 minut a vždy v 0:00 hod. začíná nový graf. Proto se mezi 0:00 a 0:14 hodin neobjeví žádné zobrazení pro aktuální den.

Minimální a maximální hodnoty se dynamicky přizpůsobí.

#### **Průběh venkovní teploty (meteorologická stanice)**

Ve dvou zobrazeních se znázorní průběh teploty dnešního a včerejšího dne. Navíc se zobrazí minimální a maximální hodnota od 0:00 hodin včerejšího dne.

### **Solární zisk1)**

1

Zobrazení solárního zisku (dnešní a včerejší den) informuje o tom, jak k ohřevu teplé vody přispěl solární kolektor. Tento příspěvek se zjistí pomocí teplotního rozdílu mezi zásobníkem a solárním kolektorem ve spojení s modulací solárního čerpadla.

Hodnota solárního zisku je značně závislá zejména na povaze instalovaného zařízení a všech jeho složek; jako údaj v kWh je proto nevhodná. Zobrazená hodnota tedy představuje veličinu spjatou do značné míry s daným systémem a s jinými solárními zařízeními proto jen stěží srovnatelnou. Na druhé straně se tato hodnota hodí velmi dobře k porovnávání solárních zisků v různých dnech.

Údaj je znázorněn graficky pro včerejší a pro dnešní den. Dodatečně se provede přehledný seznam solárního přírůstku na den a souhrn za aktuální týden: **SOL. PRIR. TENTO TYD.** a za minulý týden: **SOL. PRIR. MIN. TYDEN**.

Aktuální den je označen blikajícím bodem. Jeho hodnota je každou čtvrthodinu aktualizována (stejně jako grafické znázornění pro

"dnešek"), souhrn je v 0:00 hodin uložen jako hodnota pro daný den. Sčítání denních hodnot aktuálního týdne (PO – NE) se uskutečňuje obdobně jednou za čtvrt hodiny.

Dny, které v aktuálním týdnu ještě nenastaly, jsou označeny "---". Dny, ve kterých nebyl zjištěn žádný solární zisk, zobrazují "0".

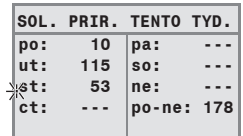

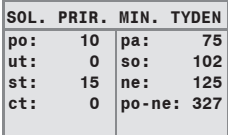

<sup>1)</sup> Funkce je závislá na použitém kotli.

#### **Ukládání dat**

Dojde-li k přerušení přívodu proudu, ukládá obslužná jednotka RC35 data solárního zisku stejně dlouho, po jak dlouhou dobu je k dispozici ukládání času do záložní paměti. Trvá-li přerušení déle, záznamy se vynulují a začnou znovu. To platí i tehdy, dojde-li v RC35 k přestavení data. Při přestavení denního času se grafické zobrazení vynuluje, přehledný týdenní záznam zůstane zachován. Při prvním uvedení do provozu se záznam dat spustí teprve nastavením času a data.

### <span id="page-21-0"></span>**4.10 Hlášení na displeji**

Není-li např. při daných podmínkách nastavení možné, zobrazí obslužná jednotka hlášení.

Zobrazuje-li displej dole **dale libov. klavesou**:

► Pro potvrzení a zavření hlášení stiskněte libovolné tlačítko.

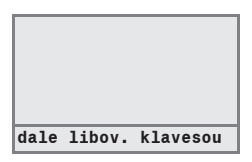

### <span id="page-21-1"></span>**4.11 Odstavení z provozu/vypnutí**

Obslužná jednotka RC35 je napájena z topného systému a je neustále zapnutá. Topný systém se vypíná např. pouze kvůli údržbě.

 $\triangleright$  Pro zapnutí nebo vypnutí topného systému přepněte provozní vypínač na obslužné jednotce kotle do polohy **1** (ZAP) nebo **0** (VYP).

Po vypnutí nebo výpadku proudu zůstanou datum a čas po dobu až 8 hodin zachovány. Všechna ostatní nastavení zůstanou zachována trvale.

## <span id="page-22-0"></span>**5 Obsluha pomocí menu obsluhy**

### <span id="page-22-1"></span>**5.1 Úvod do menu obsluhy**

Pomocí menu obsluhy můžete provádět určitá nastavení. Postup při obsluze je vždy stejný:

- 1. Otevřete klapku (za prohlubeň na levé straně).
- 2. Stiskněte tlačítko **pro otevření menu MENU OBSLUHY**.
- 3. Otáčejte otočným knoflíkem na pro změnu výběru.
- 4. Stiskněte tlačítko **Renulpus** pro provedení volby.
- 5. Držte tlačítko  $\frac{\overline{N_{\text{conv}}}}{\sqrt{N}}$ stisknuté (hodnota bliká) a současně otáčejte otočným knoflíkem  $\hat{N}$  pro změnu hodnoty. Uvolněte tlačítko  $\frac{M_{\text{eniv}}}{\text{OK}}$ . Změněná hodnota se uloží do paměti.
- 6. Stiskněte tlačítko **pro návrat o krok zpět.** Tlačítko  $\Box$  stiskněte několikrát nebo zavřete krytku pro opětovné vyvolání standardního zobrazení.

#### **Příklad:** Nastavení druhu provozu **trvale vytapeni** pro topný okruh 1

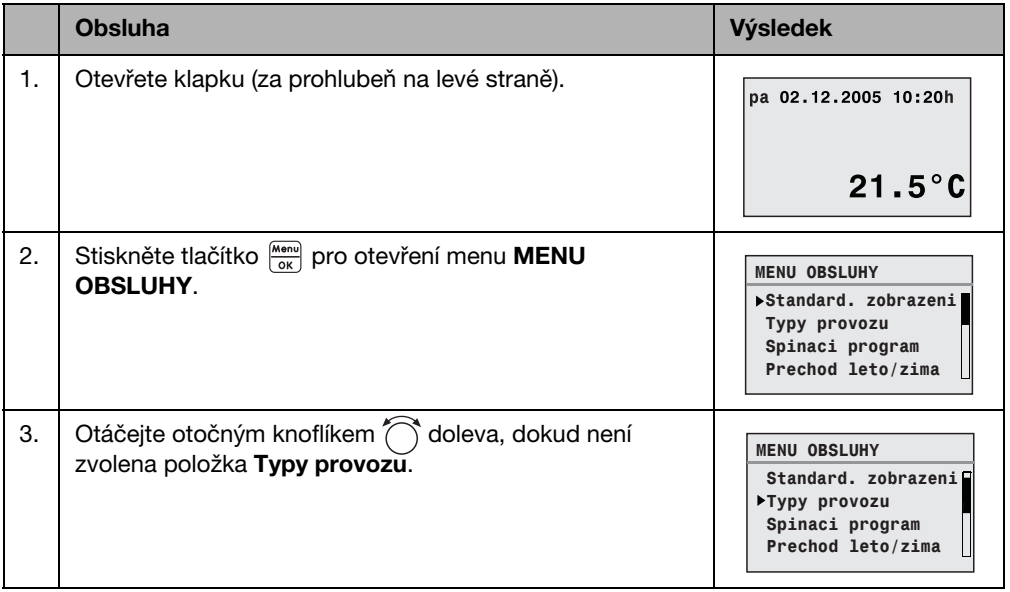

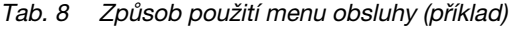

**5**

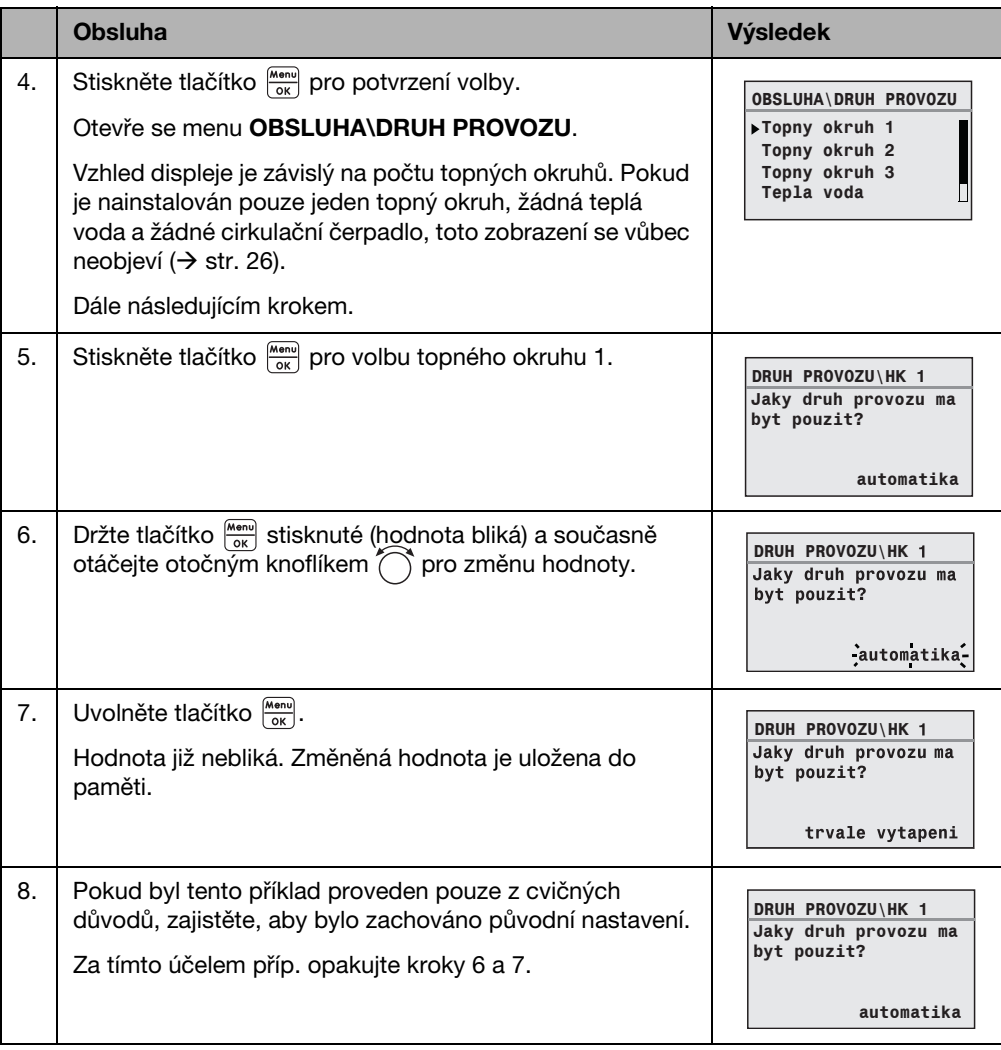

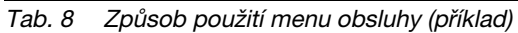

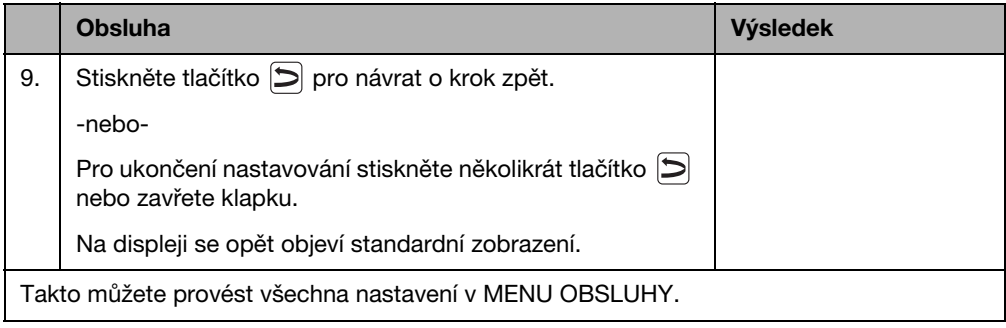

Tab. 8 Způsob použití menu obsluhy (příklad)

### <span id="page-24-0"></span>**5.2 Přehled menu obsluhy**

Menu obsluhy se člení na následující položky menu:

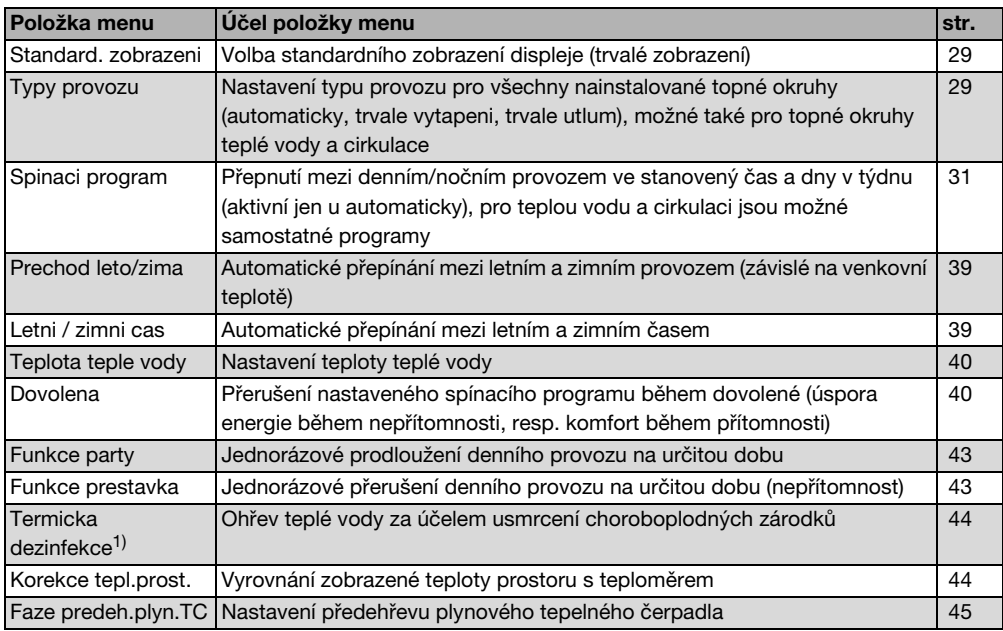

Tab. 9 Přehled menu obsluhy

1) Funkce je závislá na použitém kotli.

### <span id="page-25-0"></span>**5.3 Volba topného okruhu**

Pokud je topný systém vybaven několika topnými okruhy, musíte před některými nastaveními zvolit, pro který (které) topný okruh (topné okruhy) má toto nastavení platit. Zobrazí se pouze topné okruhy, které jsou skutečně k dispozici:

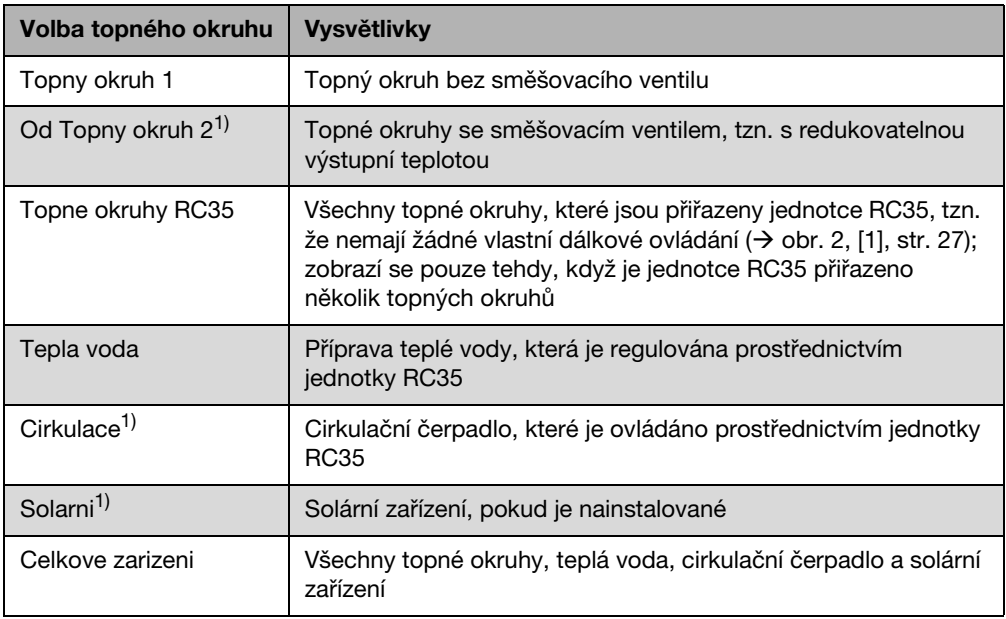

Tab. 10 Topné okruhy, které mohou být nainstalovány v topném systému.

1) Funkce je závislá na použitém kotli.

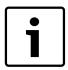

Doporučení: Pokud je nainstalováno více topných okruhů, je ve většině případů účelné zvolit **Topne okruhy RC35**.

Pokud je nainstalován pouze jeden topný okruh, žádná teplá voda, není nainstalováno žádné cirkulační čerpadlo a žádné solární zařízení, neprovádí se výběr topného okruhu. U kotlů s pouze jedním topným okruhem výběr odpadá.

#### <span id="page-26-0"></span>**Co je topný okruh?**

Topný okruh je koloběh, který vykonává otopná voda z kotle přes otopná tělesa a zpět. K jednomu kotli může být napojeno několik topných okruhů, např. jeden topný okruh pro otopná tělesa a další topný okruh pro podlahové vytápění. Otopná tělesa jsou přitom zásobována vyššími teplotami na výstupu než podlahové vytápění. Výstupní teplota je teplota otopné vody ohřáté kotlem, která je dodávána na výstup topného okruhu.

Pomocí obslužné jednotky RC35 můžete obsluhovat a regulovat více topných okruhů [1]. Kromě jednotky RC35 lze ale také pro další topné okruhy nainstalovat samostatné "dálkové ovládání" (např. RC2x) [2]. Dálkové ovládání má smysl pouze tehdy, jsou-li v topných okruzích požadovány různé topné systémy (např. otopná tělesa/podlahové vytápění) a/nebo různé úrovně teploty.

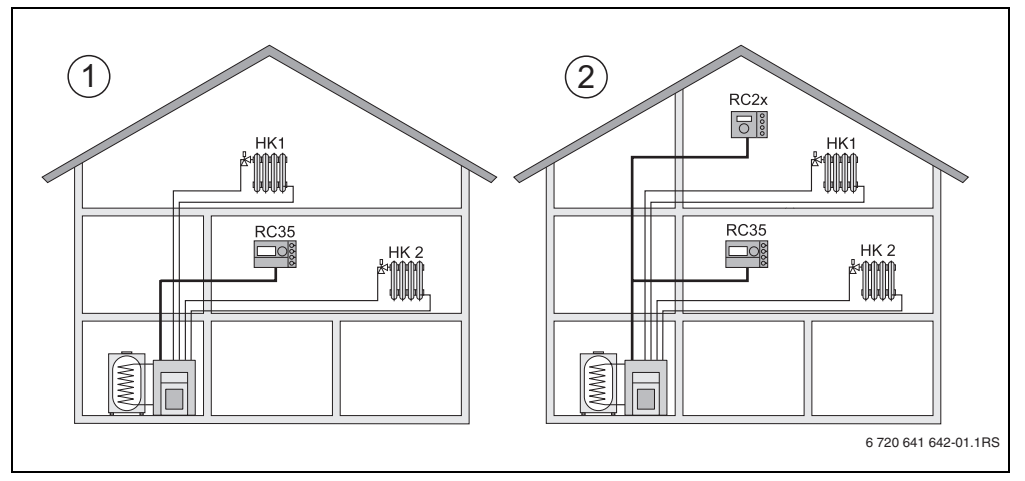

<span id="page-26-1"></span>Obr. 2 Možnosti uspořádání topného systému se dvěma topnými okruhy

- **1** Jedna obslužná jednotka reguluje oba topné okruhy.
- **2** Každý z topných okruhů je vybaven vlastní obslužnou jednotkou/dálkovým ovládáním.

#### <span id="page-27-0"></span>**Označení topných okruhů pro příklad na obr[. 2](#page-26-1)**

Provádíte-li nastavení, která jsou platná pro určitý topný okruh, zvolte nejprve topný okruh. Na výběr jsou pak označení uvedená v tab. [11](#page-27-1).

Pokud to odborný topenář příslušným způsobem nastavil, jsou rozdílné teploty v topných okruzích (> tab. [11](#page-27-1), [1] b) možné také pomocí obslužné jednotky RC35 bez dálkového ovládání. V tomto případě se nastavují teploty prostoru pro samostatný topný okruh prostřednictvím menu obsluhy  $(\rightarrow$  str. [37](#page-36-0)).

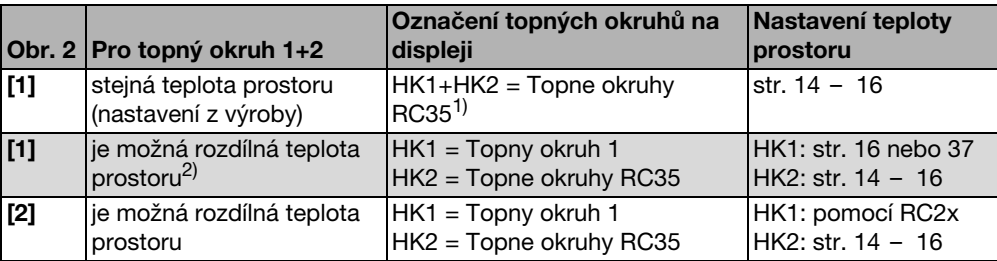

<span id="page-27-1"></span>Tab. 11 Označení topných okruhů pro příklad na obr[. 2,](#page-26-1) str. [27](#page-26-1)

1) Nejsou-li k dispozici žádné další topné okruhy, jako je např. teplá voda, výběr topného okruhu se neprovádí.

2) Zde: nastavení odborným topenářem HK1 = zadna jednotka, HK2 = RC35.

### <span id="page-28-0"></span>**5.4 Nastavení standardního zobrazení**

Pomocí tohoto bodu menu lze zvolit hodnotu, která se standardně zobrazí v horním řádku na displeji (trvalé zobrazení).

- 1. Otevřete **Menu obsluhy**.
- 2. Zvolte **Standard. zobrazeni**. Možná standardní zobrazení jsou:
	- **Datum + cas** (nastavení z výrobního závodu)
	- **Venkovni tepl.** (naměřená venkovní teplota)
	- **Teplota kotle** (naměřená teplota kotle, výstupní teplota)
	- **Teplota teple vody** (v zásobníku teplé vody)
	- **Teplota kolektoru** (jen u solárních zařízení)

### <span id="page-28-1"></span>**5.5 Nastavení typů provozu**

#### <span id="page-28-2"></span>**5.5.1 Typy provozu pro topné okruhy RC35**

Pro **Topne okruhy RC35** lze typ provozu nastavit přímo stisknutím příslušného tlačítka (např. ). Pro ostatní topné okruhy použijte tuto položku menu. Pokud je topný okruh vybaven dálkovým ovládáním (např. RC2x, RC20/RF), můžete rovněž použít tlačítka typu provozu na dálkovém ovládání.

- 1. Otevřete **Menu obsluhy**.
- 2. Zvolte **Typy provozu**.
- 3. Pokud je váš topný systém vybaven více topnými okruhy  $(\rightarrow$  str[. 26\)](#page-25-0), zvolte požadovaný topný okruh a potvrďte jej.
- 4. Nastavení druhu provozu pro zvolený topný okruh:
	- **automatika** (spínací program)
	- **trvale vytapeni** (ruční denní provoz)
	- **travle utlum** (ruční noční provoz)

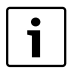

Další informace o typech provozu najdete na str. [13](#page-12-0). Pokud je nainstalován pouze jeden topný okruh a není nainstalována žádná teplá voda, neprovádí se výběr topného okruhu.

#### <span id="page-29-0"></span>**5.5.2 Typy provozu pro teplou vodu**

Pro přípravu teplé vody můžete nastavit jeden z těchto typů provozu:

- **automatika** (spínací program). Může to být buď spínací program pro vytápění nebo vlastní program pro teplou vodu  $(\rightarrow$  str. [38](#page-37-0)).
- **trvale zap** (ruční denní provoz). Teplá voda je trvale udržována na nastavené teplotě.
- **trvale vyp/ECO** (ruční noční provoz). Pomocí tlačítka  $\widehat{A}^{n}$ ) můžete přípravu teplé vody v případě potřeby zapnout (jednorázový ohřev teplé vody,  $\rightarrow$  str[. 19\)](#page-18-0).

#### <span id="page-29-1"></span>**5.5.3 Typy provozu pro cirkulaci**

Cirkulační čerpadlo zajišťuje rychlé zásobování teplou vodou v místech odběru (pokud je nainstalováno). Za tím účelem spustí cirkulační čerpadlo jednou nebo několikrát za hodinu cirkulaci teplé vody samostatným cirkulačním potrubím. Tento interval může Váš odborný topenář nastavit v servisním menu.

Pro cirkulaci můžete nastavit jeden z těchto druhů provozu:

- **automatika**: Cirkulace začíná běžet 30 minut před zapnutím prvního topného okruhu a skončí vypnutím posledního topného okruhu (nastavení z výrobního závodu). Alternativně můžete nastavit samostatný program pro cirkulaci ( $\rightarrow$  str. [38](#page-37-1)).
- **trvale zap**: Cirkulační čerpadlo je trvale v chodu v nastaveném intervalu, který je nezávislý na topných okruzích.
- **trvale vyp**: Cirkulační čerpadlo není aktivováno v intervalu. Tlačítkem ( $\mathbb{F}$ ) můžete v případě potřeby ohřát teplou vodu a zapnout cirkulaci.

#### <span id="page-29-2"></span>**5.5.4 Typy provozu pro solární zařízení**

- **automatika** (standardní nastavení)
- **trvale vyp** (ručně vypnuté)
- **trvale zap** (ruční trvalý provoz). Solární zařízení se nachází v trvalém provozu, na 30 minut s plným výkonem čerpadla. Po 30 minutách se solární zařízení samočinně přepne zpět do automatického provozu.

Typ provozu "trvalý provoz" způsobí manuální ovládání solárního čerpadla. Pokud kolektorové pole nebo solární zásobník překročí nejvyšší dovolené teploty (Funkce ochrany kolektoru), solární zařízení se však vypne.

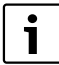

Vysvětlení k nastavení naleznete v dokumentaci solárního modulu.

### <span id="page-30-0"></span>**5.6 Nastavení spínacího programu**

Automatika zajistí automatické přepínání mezi denním a nočním provozem ve stanovených časech. Z výroby jsou nastaveny hodnoty 21 °C nebo 17 °C pro denní nebo noční provoz.

Před zvolením spínacího programu ("program vytápění") si ujasněte následující požadavky:

- V kterou hodinu má být ráno teplo? Je tento okamžik závislý na dnu v týdnu?
- Jsou dny, ve kterých přes den nechcete vytápět?
- Od které doby večer již nebudete vytápění potřebovat? I to může záviset na dnu v týdnu.
- 1. Otevřete **Menu obsluhy**.
- 2. Zvolte **Spinaci program**.
- 3. Pokud je váš topný systém vybaven více topnými okruhy  $\rightarrow$  str[. 26\)](#page-25-0), zvolte požadovaný topný okruh a potvrďte jej. Pro každý topný okruh lze nastavit vlastní spínací program. Poté se zobrazí následující možnosti výběru:
	- **Vyber programu** ( $\rightarrow$  str[. 32\)](#page-31-0)
	- $-$  **akt. prog.zobrazeni** ( $\rightarrow$  str. [34](#page-33-0))
	- $-$  **Zmena bodu sepnuti** ( $\rightarrow$  str[. 34](#page-33-1))
	- $-$  **Zadat bod sepnuti** ( $\rightarrow$  str. [35](#page-34-0))
	- **Smazat bod sepnuti**  $(\rightarrow$  str[. 36\)](#page-35-0)
	- **Teploty prostoru** (→ str[. 37,](#page-36-0) není možné pro topné okruhy teplé vody, cirkulace a solárního zařízení)
- 4. Doporučení: Pomocí možnosti výběru **Vyber programu** zvolte program, který nejlépe odpovídá vašim zvyklostem.
- 5. Má-li být standardní program ještě přizpůsoben, změňte, zadejte nebo vymažte jednotlivé spínací body.
- 6. Pokud chcete vytvořit zcela nový spínací program, nastavte **Vyber programu** a **novy program**.

Automaticky se otevře položka menu **Zadat bod sepnuti** (→ str. [35](#page-34-0)), s jejíž pomocí můžete program vytvořit.

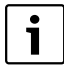

V nastavení z výroby určuje spínací program také časy pro přípravu teplé vody a provoz cirkulačního čerpadla. Pro obě funkce však můžete také nastavit samostatné spínací programy ( $\rightarrow$  kapitol[a 5.7](#page-37-0) a [5.8](#page-37-1)).

#### <span id="page-31-0"></span>**5.6.1 Výběr programu**

Zde můžete zvolit spínací program, a tím jej aktivovat. Může to být jeden z přednastavených standardních programů ( $\rightarrow$  tab[. 12, str. 33](#page-32-0)) nebo Vámi nově vytvořený nebo změněný program.

Můžete uložit a vybrat dva nové nebo změněné spínací programy jako **vlastni 1**, nebo **vlastni 2**.

Výběr přednastaveného spínacího programu:

- 1. Držte tlačítko **Konvyk** stisknuté a současně otáčejte otočným knoflíkem pro zvolení a aktivaci spínacího programu.
- 2. Stiskněte tlačítko  $|D|$  pro přechod k možnostem výběru.
- 3. Pro grafické zobrazení vybraného programu vyberte **akt. prog.zobrazeni** (→ str. [34](#page-33-0)) nebo několikrát stiskněte tlačítko  $\sum$  pro návrat do standardnímu zobrazení.

Vytvoření nového programu:

► Zvolte **novy program**.

Automaticky se otevře položka menu **Zadat bod sepnuti** (→ str. [35](#page-34-0)), s jejíž pomocí můžete program vytvořit.

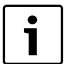

Je-li topný systém vybaven dálkovým ovládáním (např.  $RC2x \rightarrow str.$  [27](#page-26-0)) a dálkové ovládání RC2x bylo vyrobeno v r. 2006 a později, lze program **vlastni 2** použít také pro dálkové ovládání.

<span id="page-32-1"></span>**Body zapnutí a vypnutí standardních programů**

| Program              | Den                                                                                           | <b>ZAP</b> | <b>VYP</b> | <b>ZAP</b> | <b>VYP</b> | ZAP   | <b>VYP</b> |
|----------------------|-----------------------------------------------------------------------------------------------|------------|------------|------------|------------|-------|------------|
| rodina               | po-ct                                                                                         | 5:30       | 22:00      |            |            |       |            |
| (nastavení z výroby) | pa                                                                                            | 5:30       | 23:00      |            |            |       |            |
|                      | so                                                                                            | 6:30       | 23:30      |            |            |       |            |
|                      | ne                                                                                            | 7:00       | 22:00      |            |            |       |            |
| rano                 | po-ct                                                                                         | 4:30       | 22:00      |            |            |       |            |
| (ranní směna)        | pa                                                                                            | 4:30       | 23:00      |            |            |       |            |
|                      | SO                                                                                            | 6:30       | 23:30      |            |            |       |            |
|                      | ne                                                                                            | 7:00       | 22:00      |            |            |       |            |
| vecer                | po-pa                                                                                         | 6:30       | 23:00      |            |            |       |            |
| (odpolední směna)    | SO                                                                                            | 6:30       | 23:30      |            |            |       |            |
|                      | ne                                                                                            | 7:00       | 23:00      |            |            |       |            |
| dopoledne            | po-ct                                                                                         | 5:30       | 8:30       | 12:00      | 22:00      |       |            |
| (Polodenní práce     | pa                                                                                            | 5:30       | 8:30       | 12:00      | 23:00      |       |            |
| ráno)                | SO                                                                                            | 6:30       | 23:30      |            |            |       |            |
|                      | ne                                                                                            | 7:00       | 22:00      |            |            |       |            |
| odpoledne            | po-ct                                                                                         | 6:00       | 11:30      | 16:00      | 22:00      |       |            |
| (Polodenní práce     | pa                                                                                            | 6:00       | 11:30      | 15:00      | 23:00      |       |            |
| odpoledne)           | <b>SO</b>                                                                                     | 6:30       | 23:30      |            |            |       |            |
|                      | ne                                                                                            | 7:00       | 22:00      |            |            |       |            |
| poledne              | po-ct                                                                                         | 6:00       | 8:00       | 11:30      | 13:00      | 17:00 | 22:00      |
| (Polední pobyt       | pa                                                                                            | 6:00       | 8:00       | 11:30      | 23:00      |       |            |
| doma)                | so                                                                                            | 6:00       | 23:00      |            |            |       |            |
|                      | ne                                                                                            | 7:00       | 22:00      |            |            |       |            |
| singl                | po-ct                                                                                         | 6:00       | 8:00       | 16:00      | 22:00      |       |            |
|                      | pa                                                                                            | 6:00       | 8:00       | 15:00      | 23:00      |       |            |
|                      | SO                                                                                            | 7:00       | 23:30      |            |            |       |            |
|                      | ne                                                                                            | 8:00       | 22:00      |            |            |       |            |
| senior               | po-ne                                                                                         | 5:30       | 22:00      |            |            |       |            |
| novy program         | Když vyberete novy program, můžete pomocí Zadat bod sepnuti vytvořit nový program.            |            |            |            |            |       |            |
|                      | Můžete uložit a vybrat dva nové nebo změněné spínací programy jako vlastni 1, nebo vlastni 2. |            |            |            |            |       |            |
| vlastni 1            | po-ct                                                                                         |            |            |            |            |       |            |
|                      | pa                                                                                            |            |            |            |            |       |            |
|                      | SO                                                                                            |            |            |            |            |       |            |
|                      | ne                                                                                            |            |            |            |            |       |            |
| vlastni 2            | po-ct                                                                                         |            |            |            |            |       |            |
|                      | pa                                                                                            |            |            |            |            |       |            |
|                      | SO                                                                                            |            |            |            |            |       |            |
|                      | ne                                                                                            |            |            |            |            |       |            |

<span id="page-32-0"></span>Tab. 12 Standardní programy (ZAP = denní provoz, VYP = noční provoz)

#### <span id="page-33-0"></span>**5.6.2 Zobrazení aktuálního programu**

Pomocí **akt. prog.zobrazeni** můžete graficky zobrazit aktuálně nastavený spínací program  $(\rightarrow$  obr. [3](#page-33-2)).

- Graf znázorňuje vždy spínací program pro jeden den v týdnu nebo blok dnů.
- Aktuální spínací bod bliká (střídavě kroužek a křížek). Pod grafem se zobrazuje čas tohoto spínacího bodu a teplota, která platí od tohoto času.
- Další spínací body jsou označeny křížkem.

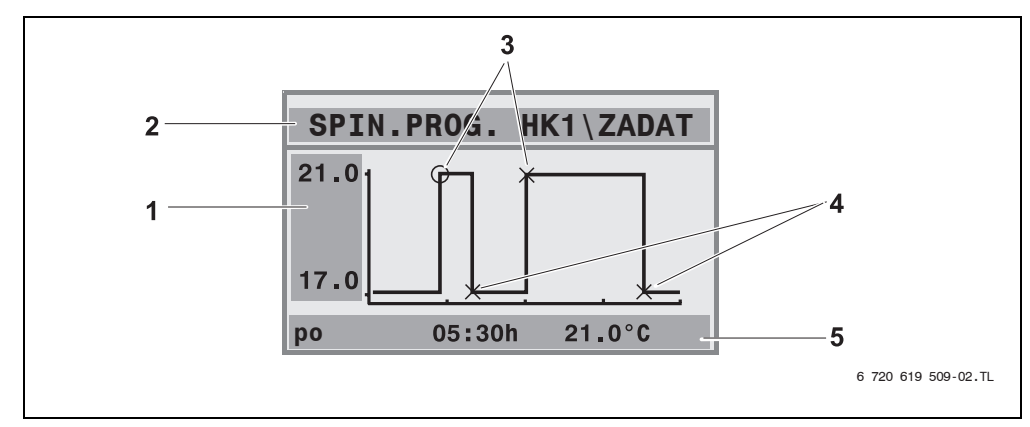

<span id="page-33-2"></span>Obr. 3 Příklad pro spínací program Dopoledne

- **1** Údaj denní a noční teploty
- **2** Orientační řádek
- **3** Body zapnutí (přechod na denní provoz)
- **4** Body vypnutí (přechod na noční provoz)
- **5** Stavový a seřizovací řádek pro zvolený spínací bod
- 1. Otáčejte otočným knoflíkem  $\bigcap_{i=1}^{\infty}$  doprava. Zobrazí se další bod sepnutí.
- 2. Otáčejte otočným knoflíkem $\bigcap_{i=1}^{\infty}$  dále pro zobrazení dalších dnů.
- 3. Stiskněte tlačítko  $\sum$  pro přechod zpět k výběru.

#### <span id="page-33-1"></span>**5.6.3 Změna spínacího bodu**

Pomocí **Zmena bodu sepnuti** můžete ve spínacím programu změnit časy, kdy dojde k přepnutí na jinou úroveň teploty.

- 1. Otáčejte otočným knoflíkem () pro výběr jiného spínacího bodu. Otáčejte otočným knoflíkem dále pro přechod k jinému dni v týdnu. Zvolený spínací bod bliká.
- 2. Držte tlačítko  $\Theta$  stisknuté a otáčejte otočným knoflíkem pro změnu času pro tento spínací bod.

- 3. V případě potřeby: Držte tlačítko  $\lceil \cdot \rceil$ stisknuté a otáčejte otočným knoflíkem pro změnu tohoto bodu sepnutí na bod zapnutí, resp. vypnutí.
- 4. Pro změnu dalších bodů sepnutí opakujte kroky 1 až 3.
- 5. Stiskněte tlačítko  $\left| \right\rangle$  pro ukončení zadávání.

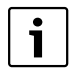

Když jste změnili program a potom jste po dobu 5 minut nestiskli žádné tlačítko, zadávání se také ukončí (dále pokračujte následujícím krokem).

6. Držte tlačítko  $\frac{M_{\text{enou}}}{\alpha K}$ stisknuté a otáčejte otočným knoflíkem pro uložení změněného programu jako **vlastni 1** nebo **vlastni 2**.

Program **vlastni 1**, resp. **vlastni 2** se od tohoto okamžiku používá pro tento topný okruh.

7. Pro přerušení stiskněte **Zadne ukladani dat**.

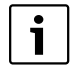

Pokud chcete nastavit spínací body pro blok dnů (**po-ct**, **po-pa**, **po-ne**, **so-ne**), zvolte **Vyber programu\novy program**.

#### <span id="page-34-0"></span>**5.6.4 Zadání spínacího bodu**

Pomocí **Zadat bod sepnuti** můžete přidat dodatečné spínací body pro fázi vytápění nebo fázi úspory energie (denní/noční provoz) nebo vytvořit nový spínací program. Spínací body můžete zadat pro každý den zvlášť. Minimální doba mezi body sepnutí je 10 minut (doba zapnutí, resp. vypnutí).

Ke každému bodu zapnutí ([1], denní provoz) zadejte také bod vypnutí ([2], noční provoz), aby se vytápění také opět přepnulo do nočního provozu.

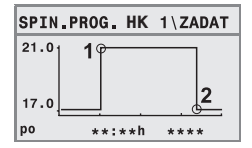

Maximální počet spínacích bodů je 42 pro jeden topný okruh.

- 1. Otáčejte otočným knoflíkem na pro výběr dne v týdnu.
- 2. Držte tlačítko  $\circledR$  stisknuté a otáčejte otočným knoflíkem pro změnu času pro tento spínací bod.

Spínací bod v grafickém zobrazení bliká, pokud není zadán úplně.

3. Držte tlačítko  $\|\cdot\|$ stisknuté a otáčejte otočným knoflíkem pro stanovení bodu zapnutí nebo bodu vypnutí.

Když je bod sepnutí zadán úplně, blikají po dobu tří sekund všechny hodnoty. V tomto okamžiku lze spínací bod ještě změnit. Poté se bod sepnutí uloží do paměti.

- 4. Pro zadání dalších spínacích bodů opakujte kroky 1 až 3.
- 5. Otáčejte otočným knoflíkem $\bigcap_{i=1}^{\infty}$  pro přechod mezi jednotlivými dny.
- 6. Stiskněte tlačítko  $\left\lfloor \sum\right\rfloor$  pro ukončení zadávání.

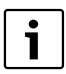

**5**

Pokud jste změnili program a potom jste po dobu 5 minut nestiskli žádné tlačítko, zadávání se také ukončí (dále pokračujte následujícím krokem).

- 7. Držte tlačítko  $\frac{M_{\text{conv}}}{\sqrt{NK}}$  stisknuté a otáčejte otočným knoflíkem pro uložení změněného nebo nového programu jako **vlastni 1** nebo **vlastni 2**. Program **vlastni 1**, resp. **vlastni 2** se od tohoto okamžiku používá pro tento topný okruh.
- 8. Pro přerušení stiskněte **Zadne ukladani dat**.

#### <span id="page-35-0"></span>**5.6.5 Vymazání spínacího bodu**

Pomocí **Smazat bod sepnuti** můžete vymazat nepotřebné spínací fáze.

Aby vytápění také opět přešlo do nočního provozu, zajistěte, abyste vymazali vždy dva spínací body jedné spínací fáze (bod zapnutí a bod vypnutí).

- 1. Otáčejte otočným knoflíkem  $\bigcap_{i=1}^{\infty}$  pro výběr jiného spínacího bodu. Zvolený spínací bod bliká.
- 2. Držte stisknuté tlačítko **Monu)** a otáčejte otočným knoflíkem  $\bigcap$  do polohy **Ano**. Spínací bod je smazán.
- 3. Otáčejte otočným knoflíkem  $\widehat{\bigcap}$  pro přechod mezi jednotlivými dny.
- 4. Stiskněte tlačítko  $\left| \bigcirc \right|$  pro ukončení zadávání.

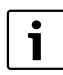

Když jste změnili program a potom jste po dobu 5 minut nestiskli žádné tlačítko, zadávání se také ukončí (dále pokračujte následujícím krokem).

5. Držte tlačítko  $\frac{M_{\text{encl}}}{\text{ok}}$  stisknuté a otáčejte otočným knoflíkem pro uložení změněného nebo nového programu jako **vlastni 1** nebo **vlastni 2**.

Program **vlastni 1**, resp. **vlastni 2** se od tohoto okamžiku používá pro tento topný okruh.

6. Pro přerušení stiskněte **Zadne ukladani dat**.

#### <span id="page-36-0"></span>**5.6.6 Nastavení teploty prostoru**

Položka menu **Teploty prostoru** je dostupná pouze pro topné okruhy bez dálkového ovládání (první případ). V obou ostatních případech se položka menu **Teploty prostoru** nezobrazí.

Rozlišování případů:

- Topné okruhy bez dálkového ovládání ( $\rightarrow$  str. [53](#page-52-0). nastavení "Zadna jednotka"): Jsou možné rozdílné teploty prostoru ve srovnání s topnými okruhy RC35. Nastavení teplot prostoru se provádí podle níže uvedeného popisu.
- **Topne okruhy RC35**: Teploty prostoru jsou stejné pro všechny topné okruhy přiřazené jednotce RC35. Pro topné okruhy RC35 musíte teplotu prostoru nastavit pomocí tlačítka  $\|\cdot\|$  a nikoliv v menu obsluhv ( $\rightarrow$  str[. 16\)](#page-15-0).
- Topné okruhy s dálkovým ovládáním, např. RC2x/RC20RF: Teploty prostoru nenastavujete na obslužné jednotce, ale na dálkovém ovládání.

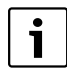

Je-li jako noční druh útlumu nastaveno "Utlum vypnuty", vytápění se v noci vypne. Nelze nastavit žádnou noční teplotu prostoru. Displej zobrazuje příslušné hlášení.

#### **Nastavení teplot prostoru pomocí menu obsluhy\spínacího programu**

Zde můžete nastavit teplotu prostoru pro topný okruh již dříve vybraný ve spínacím programu.

- 1. Otevřete **Menu obsluhy**.
- 2. Zvolte **Spinaci program**.
- 3. Zvolte topný okruh ( $\rightarrow$  str[. 26](#page-25-0) [28\)](#page-27-0).
- 4. Zvolte **Teploty prostoru**.

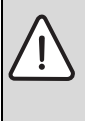

**OZNÁMENÍ:** Poškození zařízení mrazem!

Pokud se nastaví teploty prostoru pod 10 °C, mohou se místnosti ochladit již natolik, že při mrazu zamrznou např. potrubní vedení ve fasádách.

- $\blacktriangleright$  Nastavte teploty na hodnoty vyšší než 10 °C.
- 5. Nastavte požadovanou teplotu prostoru.
- 6. Otáčejte otočným knoflíkem  $\widehat{\left(\right)}$  pro přechod mezi teplotami pro denní a noční provoz.

### <span id="page-37-0"></span>**5.7 Nastavení programu pro teplou vodu**

Z nastavení **podle topnych okruhu** (nastavení z výroby) vycházejí časy zapnutí a vypnutí přípravy teplé vody ze zvoleného spínacího programu. Tím je zaručeno, že teplá voda je během časových úseků vytápění (denní provoz) k dispozici.

Chcete-li zadat samostatný program pro teplou vodu, doporučujeme Vám:

• nabít zásobník teplé vody pouze jednou ráno před zahájením vytápění a při pravidelné potřebě večer případně naprogramovat další časový úsek vytápění.

Tím můžete ještě výrazněji snížit spotřebu energie.

Nastavení programu pro teplou vodu, který je nezávislý na časových úsecích vytápění:

- 1. Otevřete **Menu obsluhy**.
- 2. Zvolte **Spinaci program**.
- 3. Vyberte topný okruh **Tepla voda**.
- 4. Pomocí **Zmena bodu sepnuti**, Zadat bod sepnuti nebo Smazat bod sepnuti přizpůsobte program  $(\rightarrow$  str[. 34\)](#page-33-1) nebo zadejte nový program.
- 5. Uložte program jako **vlastni 1** nebo pro přerušení zvolte **Zadne ukladani dat**.
- 6. Zkontrolujte, zda je nastaveny **automatika** jako **Druh provozu\Tepla voda**, aby nastavený program byl také aktivní ( $\rightarrow$  str. [30](#page-29-0)).

Pokud potřebujete mimo nastavenou dobu jednorázově teplou vodu, můžete ji velmi rychle ohřát ("**Jednorázový ohřev teplé vody"**, → str. [19](#page-18-0)).

### <span id="page-37-1"></span>**5.8 Nastavení programu cirkulace**

Pomocí programu cirkulace<sup>1)</sup> můžete zadat časy zapnutí a vypnutí cirkulačního čerpadla nezávisle na spínacím programu pro vytápění. Postupujte v tomto případě podle zadávání programu pro teplou vodu  $(\rightarrow$  kapitola [5.7\)](#page-37-0).

<sup>1)</sup> Funkce je závislá na použitém kotli.

### <span id="page-38-0"></span>**5.9 Nastavení přechodu mezi letním/zimním provozem**

Předpoklady: K dispozici je čidlo venkovní teploty. Topný systém je regulován **podle venkovní**  teploty (s vlivem teploty prostoru nebo bez něj, → str[. 46\)](#page-45-1). Při regulaci podle teploty prostoru se nezobrazí položka menu **Prechod leto/zima**.

Topný systém se pod nastavitelnou venkovní teplotou automaticky přepne na zimní provoz (zapne vytápění).

Zajistěte, aby automatický provoz byl aktivní.

- 1. Otevřete **Menu obsluhy**.
- 2. Zvolte **Prechod leto/zima**.
- 3. Pokud je váš topný systém vybaven více topnými okruhy  $(\rightarrow$  str[. 26\)](#page-25-0): Zvolte požadovaný topný okruh a potvrďte jej.
- 4. Pro úsporu energie v přechodných obdobích na jaře a na podzim: Snižte přepínací práh (nastavení z výroby: 17 °C).
- 5. Pro dosažení vyššího tepelného komfortu v přechodných obdobích: Zvyšte přepínací práh.

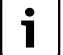

Pokud je Vám přechodně příliš teplo nebo příliš chladno, můžete také použít ruční provoz  $(\rightarrow$  str. [14](#page-13-0)).

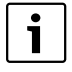

Při přepnutí se zohlední a využije také akumulační schopnost budovy. Protože teplota v bytě klesá pomalu, může se stát, že topné zařízení přepne na zimní provoz teprve později, ačkoli venkovní teplota je již pod bodem přepnutí.

### <span id="page-38-1"></span>**5.10 Nastavení změny letního/zimního času**

Obslužná jednotka automaticky přepíná na letní nebo zimní čas. Pomocí **Letni / zimni cas** lze vypnout automatické přepínání.

Termín automatického přepnutí se řídí úředními předpisy:

- Přepnutí na letní čas: poslední březnový víkend v neděli ve 2:00 hodiny na 3:00 hodiny (+1 hodina).
- Přepnutí na zimní čas: poslední říjnový víkend v neděli ve 3:00 hodiny na 2:00 hodiny (–1 hodina).
- 1. Otevřete **Menu obsluhy**.
- 2. Zvolte **Letni / zimni cas**.
- 3. Nastavte **Ano** nebo **Ne** (nastavení z výroby: **Ano**).

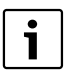

**5**

V případě, že se úřední předpisy pro nastavení změní, nastavte pro přechod mezi letním a zimním časem **Ne**.

 $\blacktriangleright$   $\check{\mathsf{C}}$ as nastavte manuálně.

### <span id="page-39-0"></span>**5.11 Nastavení teploty teplé vody**

Teplota teplé vody je taková teplota, na kterou se teplá voda ohřívá<sup>1)</sup>.

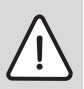

**VAROVÁNÍ:** Nebezpečí opaření!

Teplota teplé vody nastavená z výroby činí 60 °C. V případě nastavení vyšších hodnot vzniká nebezpečí opaření na odběrných místech teplé vody.

- $\triangleright$  Při nastavení teplot vyšších než 60 °C pouštějte jen teplou vodu smíchanou se studenou.
- 1. Otevřete **Menu obsluhy**.
- 2. Zvolte **Tepl.teple vody**.
- 3. Nastavte požadovanou teplotu teplé vody (nastavení z výroby: 60 °C).

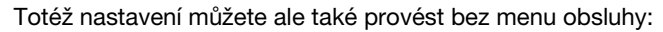

 $\triangleright$  Držte stisknuté tlačítko  $\mathbb{A}$  a současně otáčejte otočným knoflíkem  $\bigcap$ .

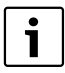

Dostanete-li hlášení, že nastavení není možné:

b Na obslužné jednotce kotle nastavte otočný knoflík do polohy "AUT" nebo aktivujte ohřev teplé vody.

### <span id="page-39-1"></span>**5.12 Nastavení dovolené**

Pro provoz topného systému během dovolené odlišně od normálních spínacích programů použijte provoz Dovolená<sup>1)</sup>.

Nastavit můžete vždy pouze jedno časové období dovolené.

- 1. Otevřete **Menu obsluhy**.
- 2. Zvolte **Dovolena**.
- 3. Zvolte topný okruh, který se má při provozu Dovolená sepnout:
	- **Celkove zarizeni**: topné okruhy, teplá voda a cirkulace
	- **Topne okruhy RC35**: Je-li jeden nebo více topných okruhů přiřazeno jednotce RC35, zobrazí se jen tato volba; teplá voda a ostatní topné okruhy zůstanou aktivní.

1) Funkce je závislá na použitém kotli.

- Jednotlivé topné okruhy: Zobrazují se jen ty topné okruhy, které nejsou přiřazeny jednotce RC35, které tedy mají vlastní nebo žádné dálkové ovládání.
- 4. Nastavení nepřítomnosti/přítomnosti:
	- **nepritomni:** Vytápění běží se sníženou, nastavitelnou teplotou během dovolené (tlumený provoz). Při předchozí volbě "Celkove zarizeni" se vypnou teplá voda a cirkulace. Pokud jsou v provozu Dovolená jen jednotlivé topné okruhy, zůstávají teplá voda a cirkulace nadále aktivní ( $\rightarrow$  tab[. 13,](#page-41-0) str. [42](#page-41-0)).
	- **pritomni**: Vytápění a teplá voda jsou každý den k dispozici jako o běžných sobotách.
- 5. Postupně nastavte rok, měsíc a den prvního dne dovolené. Provoz Dovolená začíná v 0:00 hodin prvního dne.
- 6. Stiskněte tlačítko  $\frac{M_{\text{env}}}{\alpha K}$ . Bliká rok.
- 7. Nastavení roku: Držte stisknuté tlačítko  $\frac{M_{\text{enol}}}{\alpha}$  a současně otáčejte otočným knoflíkem.
- 8. Uvolněte tlačítko. Rok je uložen do paměti.
- 9. Pro nastavení měsíce a dne opakujte kroky 6 až 8 dvakrát. Počáteční datum dovolené je nastaveno.
- 10. Otáčejte otočným knoflíkem  $\widehat{\Lambda}$  doprava pro nastavení konečného dne dovolené.
- 11. Konečné datum dovolené nastavte podle kroků 6 až 9.

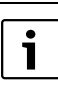

Aby při příjezdu bylo v bytě opět teplo, nastavte při **nepritomni** jako konečné datum první den pro normální provoz (den příjezdu).

Je-li nastaveno **pritomni**, nastavte jako konečné datum poslední den dovolené.

- 12. Navíc pouze v případě **nepritomni** otáčejte otočným knoflíkem  $\bigcap_{i=1}^{\infty}$ doprava pro nastavení teploty pro období dovolené (nastavení z výroby 17 °C). Provoz Dovolená je nyní kompletně nastaven.
- 13. Zavřete klapku pro ukončení nastavení.

Během dovolené se při otevřené krytce zobrazuje konečné datum dovolené.

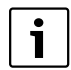

Během provozu Dovolená **nepritomni** můžete otočným knoflíkem teplotu jednoduše změnit. Klapka musí být přitom zavřená.

Chcete-li provoz Dovolená předčasně ukončit:

- ▶ Otevřete znovu Menu obsluhy **Dovolena**.
- ▶ Při dotazu Chcete ukoncit funkci dovolena? nastavte odpověď Ano.

<span id="page-41-1"></span>**5**

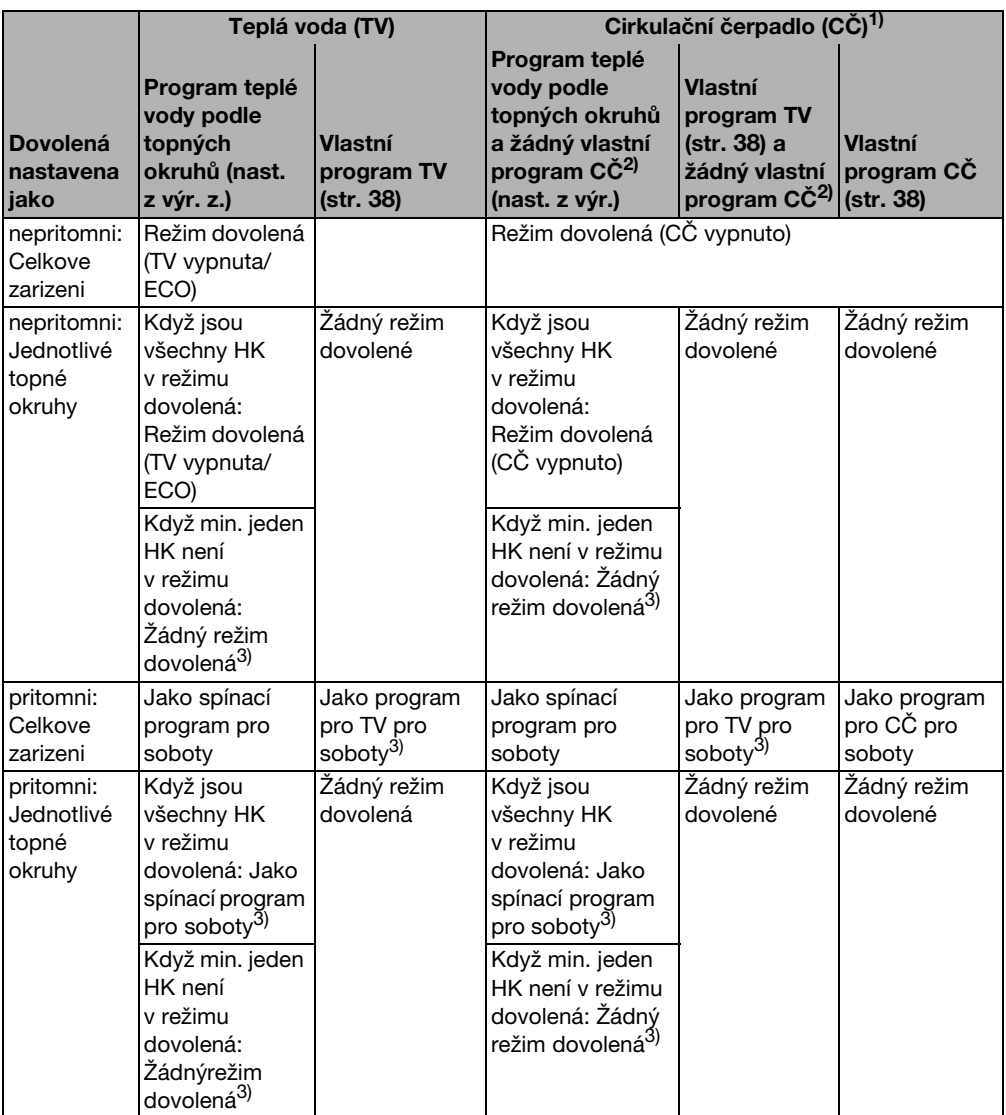

<span id="page-41-2"></span><span id="page-41-0"></span>Tab. 13 Funkce teplé vody (TV) a cirkulačního čerpadla (CČ) během režimu Dovolená

- 1) Funkce je závislá na použitém kotli.
- 2) Není nastaven žádný vlastní program cirkulace, tzn. časy cirkulačního čerpadla odpovídají časům programu pro teplou vodu.
- 3) Platí nejdříve možný bod zapnutí a nejpozději možný bod vypnutí všech topných okruhů v tento den.

### <span id="page-42-0"></span>**5.13 Nastavení funkce Párty**

Pomocí **Funkce party** (prodloužení doby využívání) můžete přesunout okamžik, ve kterém se vaše vytápění podle spínacího programu přepíná do nočního provozu, na pozdější dobu. Chcete-li mít někdy večer déle teplo, vytápí se tak déle v denním provozu (**trvale vytapeni**).

- 1. Otevřete **Menu obsluhy**.
- 2. Vyberte **Funkce party**.
- 3. Pokud je váš topný systém vybaven více topnými okruhy ( $\rightarrow$  str[. 26\)](#page-25-0), zvolte požadovaný topný okruh a potvrďte jej.
- 4. Držte tlačítko  $\frac{M_{\text{on}}}{\alpha}$  stisknuté a současně otáčejte otočným knoflíkem pro nastavení počtu hodin (0 až 99), po které se má vytápět v denním provozu. Funkce Party je aktivní. Zbývající doba se zobrazuje na displeji. Po uplynutí nastaveného času se opět uvede do činnosti automatika.

Předčasné ukončení funkce Party:

**▶ Otevřete znovu MENU OBSLUHY\Funkce party a zvolte ukončit.** 

Alternativně k nastavení pomocí menu obsluhy existuje tato možnost rychlého nastavení:

- Stiskněte tlačítko  $\langle \hat{\varphi} \rangle$  a držte je stisknuté.
- ▶ Otevřete klapku.
- Současně otáčejte otočným knoflíkem  $\widehat{\phantom{a}}$  pro nastavení počtu hodiny (0 až 99).

### <span id="page-42-1"></span>**5.14 Nastavení funkce Přestávka**

Pomocí **Funkce prestavka** (přestávka ve vytápění) můžete nastavit, aby vaše vytápění bylo v činnosti i přes nastavený spínací program po určité časové období v nočním provozu (**trvale utlum**), např. při nepřítomnosti. Po uplynutí tohoto období přejde zařízení automaticky opět do normálního provozu podle spínacího programu.

- 1. Otevřete **Menu obsluhy**.
- 2. Zvolte **Funkce prestavka**.
- 3. Pokud je váš topný systém vybaven více topnými okruhy ( $\rightarrow$  str[. 26\)](#page-25-0), zvolte požadovaný topný okruh a potvrďte jej.
- 4. Držte tlačítko  $\frac{M_{\text{on}}}{\alpha}$  stisknuté a současně otáčejte otočným knoflíkem pro nastavení počtu hodin (0 až 99), po které se má vytápět se sníženou teplotou. Funkce Přestávka je nyní aktivní. Po uplynutí nastaveného času se opět uvede do činnosti automatika.

Předčasné ukončení funkce Přestávka:

B Otevřete znovu **MENU OBSLUHY\Funkce prestavka** a zvolte **ukončit**.

Alternativně k nastavení pomocí menu obsluhy existuje tato možnost rychlého nastavení:

- $\triangleright$  Stiskněte tlačítko  $(\mathbb{C})$  a držte je stisknuté.
- ▶ Otevřete klapku.
- Současně otáčejte otočným knoflíkem  $\bigcap_{i=1}^{\infty}$  pro nastavení počtu hodiny (0 až 99).

### <span id="page-43-0"></span>**5.15 Nastavení termické dezinfekce**

Pokud tuto funkce aktivujete<sup>1)</sup>, ohřeje se teplá voda jednou týdně nebo denně na teplotu, která je potřebná pro usmrcení choroboplodných zárodků (např. bakterií Legionella).

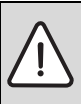

**5**

**VAROVÁNÍ:** Nebezpečí opaření horkou vodou na odběrných místech teplé vody! Při termické dezinfekci se teplá voda může ohřát na více než 60 °C.

- ► Během termické dezinfekce nebo po ní pouštějte pouze teplou vodu smíchanou se studenou.
- 1. Otevřete **Menu obsluhy**.
- 2. Zvolte **Termicka dezinfekce**.
- 3. Nastavte **Ano** nebo **Ne**. Je-li termická dezinfekce zapnutá:
- 4. Nastavte teplotu, na kterou se má teplá voda za účelem dezinfekce ohřát (nastavení z výroby: 70 °C).
- 5. Nastavte den v týdnu (nastavení z výroby: úterý).
- 6. Nastavte čas (nastavení z výroby: 01:00 hodin ráno; zahájení je možné jen v celé hodiny).

### <span id="page-43-1"></span>**5.16 Kalibrace zobrazené teploty prostoru**

Samostatný teploměr v blízkosti obslužné jednotky může ukazovat jinou teplotu prostoru než obslužná jednotka. Pokud chcete vyrovnat zobrazení na obslužné jednotce s teploměrem ("kalibrovat"), můžete použít funkci **Korekce tepl.prost.**

Dříve než teplotu prostoru korigujete, měli byste zvážit následující aspekty:

- Měří teploměr přesněji než obslužná jednotka?
- Je teploměr umístěn v blízkosti obslužné jednotky, takže jsou oba přístroje vystaveny stejným tepelným vlivům (např. sluneční záření, krb)?

<sup>1)</sup> Funkce je závislá na použitém kotli.

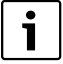

- Teploměr může ukazovat změny teplot pomaleji nebo rychleji než ovládací jednotka.
- B Obslužnou jednotku proto nekalibrujte během fází poklesu nebo vzestupu teploty topného systému.
- 1. Otevřete **Menu obsluhy**.
- 2. Zvolte **Korekce tepl.prost.**
- 3. Nastavení **Kalibrace teploty prostoru**: "K" v zobrazení znamená jednotku Kelvin; 1 K odpovídá 1 °C. Nastavení z výroby je 0,0 K.

Příklad: Ukazuje-li teploměr o 0,5 °C vyšší teplotu než obslužná jednotka, zadejte "+0,5 K" jako kalibrační hodnotu.

Výsledek se okamžitě zobrazí jako korigovaná teplota prostoru.

### <span id="page-44-0"></span>**5.17 Nastavení fáze předehřevu plynového tepelného čerpadla Loganova**

Pomocí **Faze predeh.plyn.TC** můžete nastavit fázi předehřevu plynového tepelného čerpadla (Loganova GWP)<sup>1)</sup>. Na ostatní přístroje nemá toto nastavení žádný vliv.

Agregát plynového tepelného čerpadla předehřívá během této fáze předehřevu topný systém bez kotle pro špičkové zatížení. Díky průběžnému provozu tepelného čerpadla se tak celková účinnost zpravidla zvýší a dojde k úspoře většího množství energie, než při snížení prostorové teploty. Proto doporučujeme stanovit fázi předehřevu.

- 1. Otevřete **Menu obsluhy**.
- 2. Zvolte **Faze predeh.plyn.TC**
- 3. Nastavení fáze předehřevu: Nastavte požadovanou dobu trvání (0:00 až 16:30 hodin:minut). Fáze předehřevu začíná v nastavenou hodinu před zahájením denního provozu prvního topného okruhu.

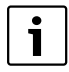

Nachází-li se plynové tepelné čerpadlo v trvalém provozu, dosáhnete nejvyšší účinnosti. Za tímto účelem zvolte fázi předehřevu delší, než je doba trvání nočního provozu nastaveného spínacího programu.

<sup>1)</sup> Funkce je závislá na použitém kotli.

**6**

## <span id="page-45-0"></span>**6 Informace o nastavení obslužné jednotky**

### <span id="page-45-1"></span>**6.1 Druhy regulace pro regulaci vytápění**

Regulace vytápění je možná na tři různé způsoby. Podle přání Vám váš topenář jeden z nich vybere a nastaví:

- Regulace podle venkovní teploty (řízení podle atmosférických podmínek): Venkovní teplota se měří pomocí čidla teploty. Teplota otopné vody na výstupu z kotle je pak vypočítána výhradně na základě venkovní teploty a podle nastavené topné křivky. Na ovládací jednotce můžete nastavit teplotu prostoru pro celý byt (topná křivka se podle toho posune nahoru nebo dolů). Ventily otopných těles musíte v každé místnosti nastavit tak, aby bylo dosaženo požadované teploty prostoru.
- Regulace podle teploty prostoru: Při tomto způsobu regulace musí být obslužná jednotka umístěna v místnosti, která je pro vytápěný byt reprezentativní. Obslužná jednotka měří teplotu prostoru v této "referenční místnosti". Regulace teploty na výstupu pak probíhá v závislosti na nastavené a takto naměřené teplotě prostoru. Cizí teplotní vlivy v referenční místnosti (např. otevřené okno, sluneční záření nebo teplo krbu) se proto projevují v celém bytě.

Nastavte teplotu prostoru bytu nebo referenční místnosti na obslužné jednotce. Nastavení vyšších nebo nižších teplot v ostatních místnostech provedete nastavením ventilů topných těles.

• Řízení podle venkovní teploty s vlivem teploty prostoru: Při tomto způsobu regulace závisí výstupní teplota otopné vody v první řadě na venkovní teplotě, do určité míry (v rámci mezí nastavených vaším topenářem) je však určována i teplotou vytápěného prostoru.

Pro **regulaci podle teploty prostoru** a pro regulaci podle venkovní teploty **s vlivem teploty prostoru** platí:

Ventily otopných těles v "referenční místnosti" (místnost, ve které je umístěna obslužná jednotka) **musejí být zcela otevřené**! Výstupní teplota je regulována v závislosti na tam naměřené teplotě prostoru. Teplota nesmí být omezována uzavřenými termostatickými ventily.

#### **Buderus**

i

#### **Informace o nastavení obslužné jednotky 6**

### <span id="page-46-0"></span>**6.2 Tipy na úsporu energie**

- Asi 6 % nákladů na vytápění můžete ušetřit tím, že denní teplotu prostoru snížíte o 1 °C.
- Vytápějte jen tehdy, pokud teplo potřebujete. Využívejte nabídky spínacích programů k automatickému nočnímu útlumu.
- Větreite správným způsobem: Otevřete okna na několik minut dokořán místo jejich stálého pootevření.
- Během větrání mějte termostatické ventily uzavřené.
- Přesvědčte se o tom, že vaše okna a dveře dobře těsní.
- Nezastavujte otopná tělesa žádnými velkými předměty, např. pohovkou (odstup by měl být nejméně 50 cm). Teplý vzduch jinak nemůže cirkulovat a ohřívat místnost.
- Také při přípravě teplé vody lze ušetřit energii: Srovnejte časy, kdy má být v místnostech teplo, s dobami, kdy potřebujete teplou vodu. K přípravě teplé vody použijte případně zvláštní spínací program.
- K provedení servisu topného systému si jednou ročně pozvěte odborného topenáře.

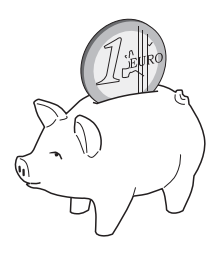

## <span id="page-47-0"></span>**7 Odstraňování poruch**

V této kapitole najdete často se vyskytující otázky a odpovědi na ně, týkající se Vašeho topného systému. S jejich pomocí můžete zdánlivé poruchy často odstranit sami. Na konci kapitoly je uvedena tabulka s poruchami a příslušnými úkony pro jejich odstranění.

### <span id="page-47-1"></span>**7.1 Nejčastěji se vyskytující otázky**

### *Proč nastavuji teplotu prostoru, ačkoliv se tato teplota neměří?*

Nastavením teploty prostoru, ačkoliv se teplota prostoru při regulaci podle venkovní teploty neměří, změníte topnou křivku. Tím se změní také teplota prostoru neboť se změní teplota otopné vody a tím teplota na otopných tělesech.

#### <span id="page-47-2"></span>*Proč nesouhlasí teplota prostoru naměřená zvláštním, na regulátoru nezávislým teploměrem s nastavenou teplotou prostoru?*

Na teplotu prostoru mají vliv různé podmínky. Je-li obslužná jednotka RC35 umístěna např. na chladné stěně, má teplota této stěny na ni vliv. Je-li umístěna na teplém místě v místnosti, např. v blízkosti komína, je ovlivňována jeho teplem. To je důvod, proč samostatný teploměr může ukazovat jinou teplotu prostoru, než jaká byla nastavena na obslužné jednotce RC35.

Chcete-li porovnat naměřenou teplotu prostoru s hodnotami naměřenými jiným teploměrem, jsou důležité následující skutečnosti:

- Zvláštní teploměr a obslužná jednotka musí být umístěny blízko sebe.
- Samostatný teploměr musí být přesný.
- Teplotu prostoru pro srovnání neměřte ve fázi ohřevu topného systému, neboť obě zobrazení mohou na změnu teploty reagovat nestejně rychle.

Pokud jste vzali tato hlediska v úvahu a přesto jste zjistili odchylku, můžete zobrazení teploty prostoru kalibrovat ( $\rightarrow$  str. [44](#page-43-1)).

### <span id="page-47-3"></span>*Proč se při vyšších venkovních teplotách otopná tělesa příliš ohřejí?*

Vlastníte-li topný systém s jedním topným okruhem bez směšovacího ventilu (topný okruh 1), je to normální. Teprve tehdy, když kotel dosáhl určité výstupní teploty, zapne se čerpadlo. Jeli teplota na výstupu vyšší, než jaká je potřebná na základě venkovní teploty, mohou se na krátkou dobu otopná tělesa více ohřát. Regulace vytápění to zjistí a reaguje na to po krátké době příslušným způsobem. Nechte termostatické ventily na otopných tělesech beze změny otevřené a počkejte, až se dosáhne nastavené teploty prostoru.

Také v letním provozu se otopná tělesa mohou za určitých okolností krátkodobě zahřát: aby se zabránilo 'zadření (zablokování) čerpadla, dochází automaticky v určitém intervalu k jeho zapínání. V případě, že se čerpadlo náhodně zapne přímo po ohřevu teplé vody, je nepoužitelné zbytkové teplo odvedeno přes topný okruh a otopná tělesa.

#### <span id="page-48-0"></span>*Proč běží čerpadlo i v noci, ačkoliv nevytápíme vůbec nebo jen málo?*

Důvod závisí na tom, jaké nastavení provedl Váš odborný topenář pro noční útlum.

- **Utlum redukovany**: Aby bylo možné dosáhnout nastavené, i když snížené teploty prostoru, je čerpadlo v činnosti i tehdy, vytápí-li se méně.
- **Utlum vypnuty**: Topný systém (a tím i oběhové čerpadlo) je při nočním provozu automaticky vypnuté. Klesne-li venkovní teplota pod teplotu protizámrazové ochrany, zapne se pomocí funkce "Protimrazová ochrana" čerpadlo automaticky.
- **Utlum dle venk.tepl.** a **Utlum dle prostoru**: Klesne-li naměřená teplota pod nastavenou hodnotu, topný systém se automaticky zapne. Čerpadlo se pak zapne rovněž.

### <span id="page-48-1"></span>*Naměřená teplota prostoru je vyšší než nastavená teplota. Jak to, že kotel přesto běží?*

Kotel může vytápět pro ohřev teplé vody.

Váš topný systém může být nastaven na tři možné druhy regulace ( $\rightarrow$  str[. 46\)](#page-45-1):

- Regulace podle teploty prostoru: Bylo-li dosaženo nastavené teploty prostoru, kotel se vypne.
- Regulace podle venkovní teploty: Topný systém je v činnosti v závislosti na venkovní teplotě.
- Regulace podle venkovní teploty s vlivem teploty prostoru: Topný systém využívá předností obou výše uvedených způsobů regulace.

I když naměřená teplota prostoru je vyšší než teplota prostoru nastavená, může kotel v obou posledně jmenovaných případech pracovat.

#### **Odstraňování poruch 7**

### <span id="page-49-0"></span>**7.2 Hlášení o poruchách a potřebě údržby**

Obslužná jednotka RC35 rozlišuje tři druhy hlášení:

- Poruchy (při provozu kotle)
- Chyby zařízení (chybná nastavení obslužné jednotky nebo chyby komponentů)
- Údržbová hlášení (informace, že je potřebná údržba)

#### **Poruchy**

Displej zobrazí následující hlášení: **Vase zarizeni ma poruchu. Otevrete prosim krytku ovladaci jednotky.**

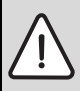

**OZNÁMENÍ:** Poškození zařízení mrazem!

Byl-li topný systém v důsledku poruchy vypnut, hrozí při mrazivém počasí jeho zamrznutí.

- ▶ Pokuste se poruchové hlášení vynulovat (resetovat).
- ▶ Není-li to možné, informujte ihned Vaši topenářskou firmu.
- 1. Otevřete klapku (za prohlubeň na levé straně). Pokud byly zadány název a telefonní číslo topenářské firmy, může je displej zobrazit.
- 2. Otáčejte otočným knoflíkem ( pokud je přítomno několik hlášení, příp. několikrát) pro zobrazení hlášení a kódu (poslední řádek na displeji).
- 3. Zkuste, zda lze poruchu odstranit resetováním  $(\rightarrow$  str[. 52\)](#page-51-0).
- 4. V opačném případě okamžitě informujte odbornou topenářskou firmu (sdělte pracovníkům hlášení a kód).

Pro návrat do standardního zobrazení:

Stiskněte tlačítko  $\sum$  nebo zavřete klapku.

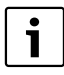

Poruchy jsou závislé na použitém typu kotle. Bližší informace k poruchám najdete v dokumentaci kotle.

#### <span id="page-50-1"></span>**Chyby zařízení a údržbová hlášení**

V dolním řádku displeje je zobrazeno hlášení **Otevrete krytku**. Topný systém zůstává podle možnosti v provozu, tzn. že lze dále pokračovat ve vytápění.

- 1. Otevřete klapku (za prohlubeň na levé straně).
- 2. Otáčejte otočným knoflíkem  $\tilde{C}$

Displej zobrazí, zda došlo k nějaké **poruše** (= chybě zařízení) nebo je potřebná **Udrzba**. Pokud byly zadány název a telefonní číslo topenářské firmy, může je displej zobrazit.

- 3. Otáčejte otočným knoflíkem (pokud je přítomno několik hlášení, příp. několikrát) pro zobrazení hlášení a kódu (poslední řádek na displeji).
- 4. Prověřte si, zda může být hlášení odstraněno pomocí tab. [14](#page-50-0).
- 5. V opačném případě informujte odbornou topenářskou firmu (sdělte pracovníkům hlášení a kód).

Pro návrat do standardního zobrazení:

Stiskněte tlačítko  $\sum$  nebo zavřete klapku.

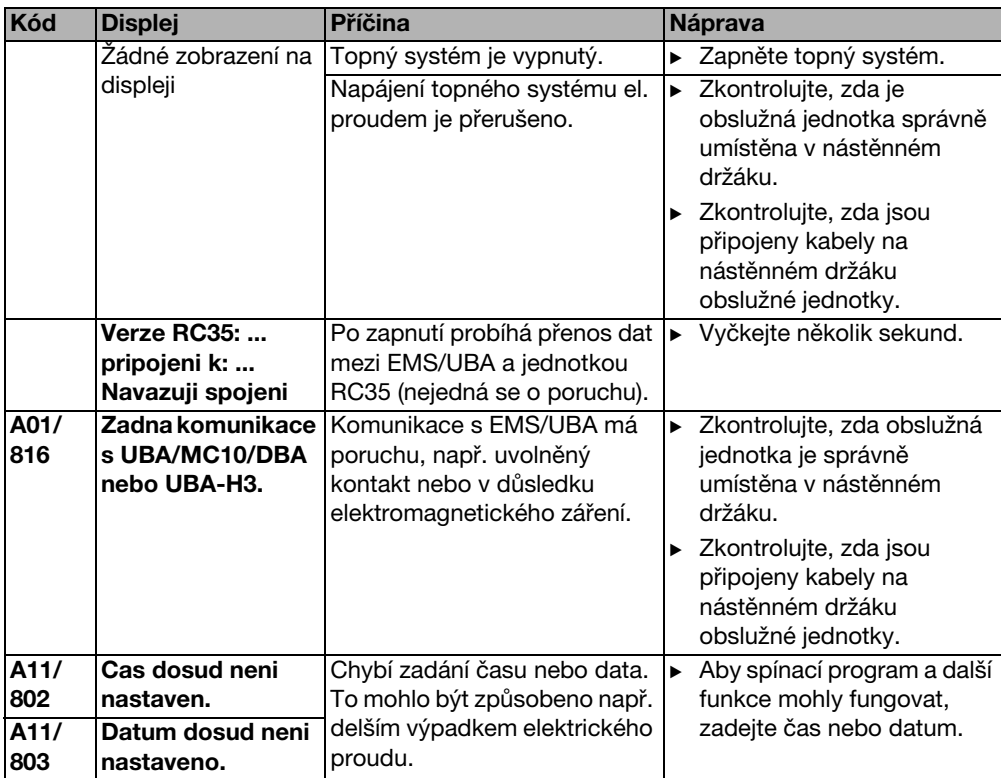

<span id="page-50-0"></span>Tab. 14 Tabulka s chybami zařízení a údržbovými hlášeními

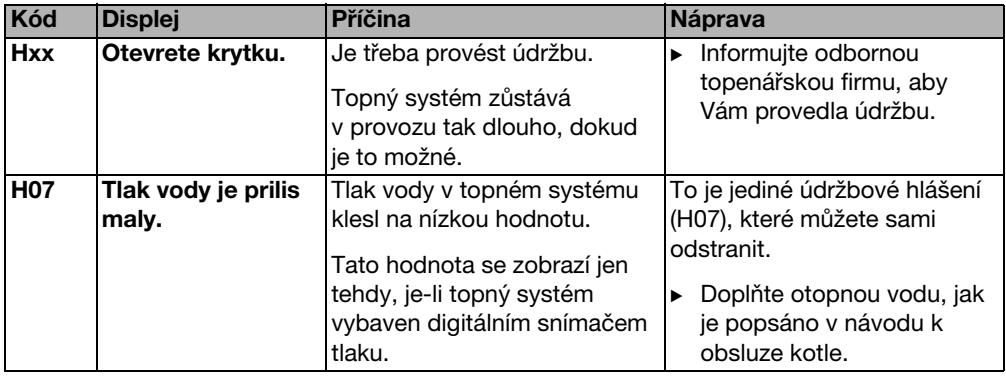

Tab. 14 Tabulka s chybami zařízení a údržbovými hlášeními

#### **Sloupec "Kód" v tabulce [14](#page-50-0)**

1

Hlášení jsou označena kódem. Tyto kódy poskytnou odborníkovi informace o příčinách.

Kódy se zobrazují vlevo a vpravo dole na displeji.

Údržbová hlášení se u některých kotlů nezobrazují.

### <span id="page-51-0"></span>**7.3 Vynulování poruch (reset)**

Některé poruchy je možno odstranit jejich prostým vynulováním (reset). To platí mj. pro blokační poruchy. Tyto poruchy můžete poznat podle toho, že displej obslužné jednotky kotle bliká.

- $\triangleright$  Pro vynulování chyby proveďte na obslužné jednotce kotle funkci Reset. Způsob provedení funkce Reset na obslužné jednotce kotle je uveden v technické dokumentaci kotle a/nebo obslužné jednotky kotle.
- ► Pokud chybu nelze vynulovat (displej i nadále bliká), informujte odborného topenáře.

## <span id="page-52-0"></span>**8 Protokol o nastavení**

Protokol o nastavení vyplňuje odborný topenář při uvádění do provozu a slouží pro Vaši informaci.

#### **Přiřazení topných okruhů:**

<span id="page-52-1"></span>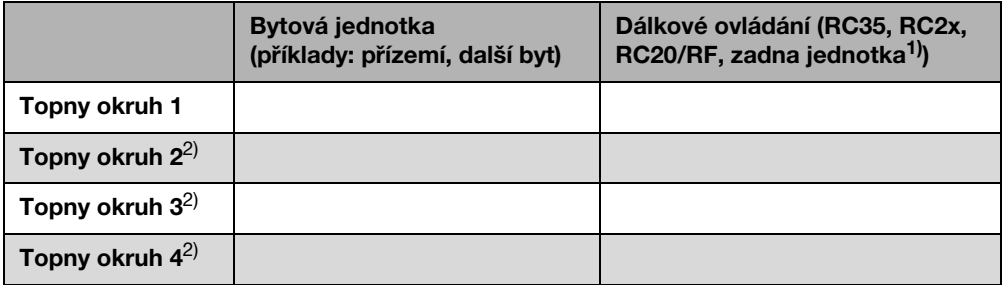

Tab. 15 Přiřazení topných okruhů

- 1) Při nastavení "zadna jednotka" lze topný okruh nastavit pomocí jednotky RC35, nepatří však k tzv. topným okruhům RC35 (teploty prostoru je proto možné nastavit samostatně).
- 2) U některých kotlů není k dispozici.

**8**

#### **Důležitá nastavení Vašeho topného systému:**

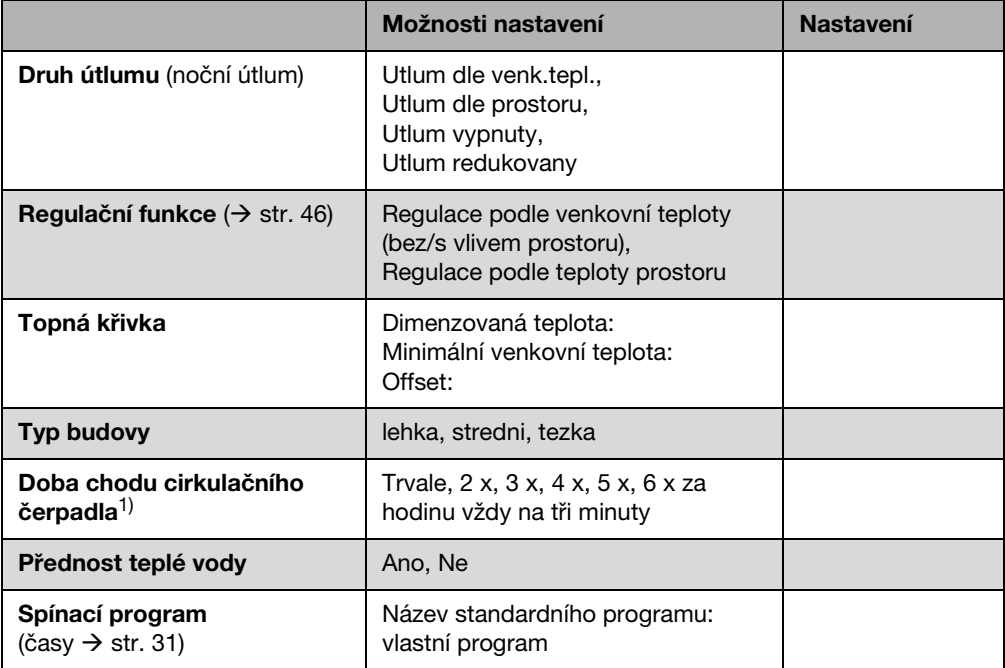

Tab. 16 Nastavení stanovená při uvádění do provozu

1) Funkce je závislá na použitém kotli.

#### **Přehled obsluhy jednotky RC35 9**

# <span id="page-54-0"></span>**9 Přehled obsluhy jednotky RC35**

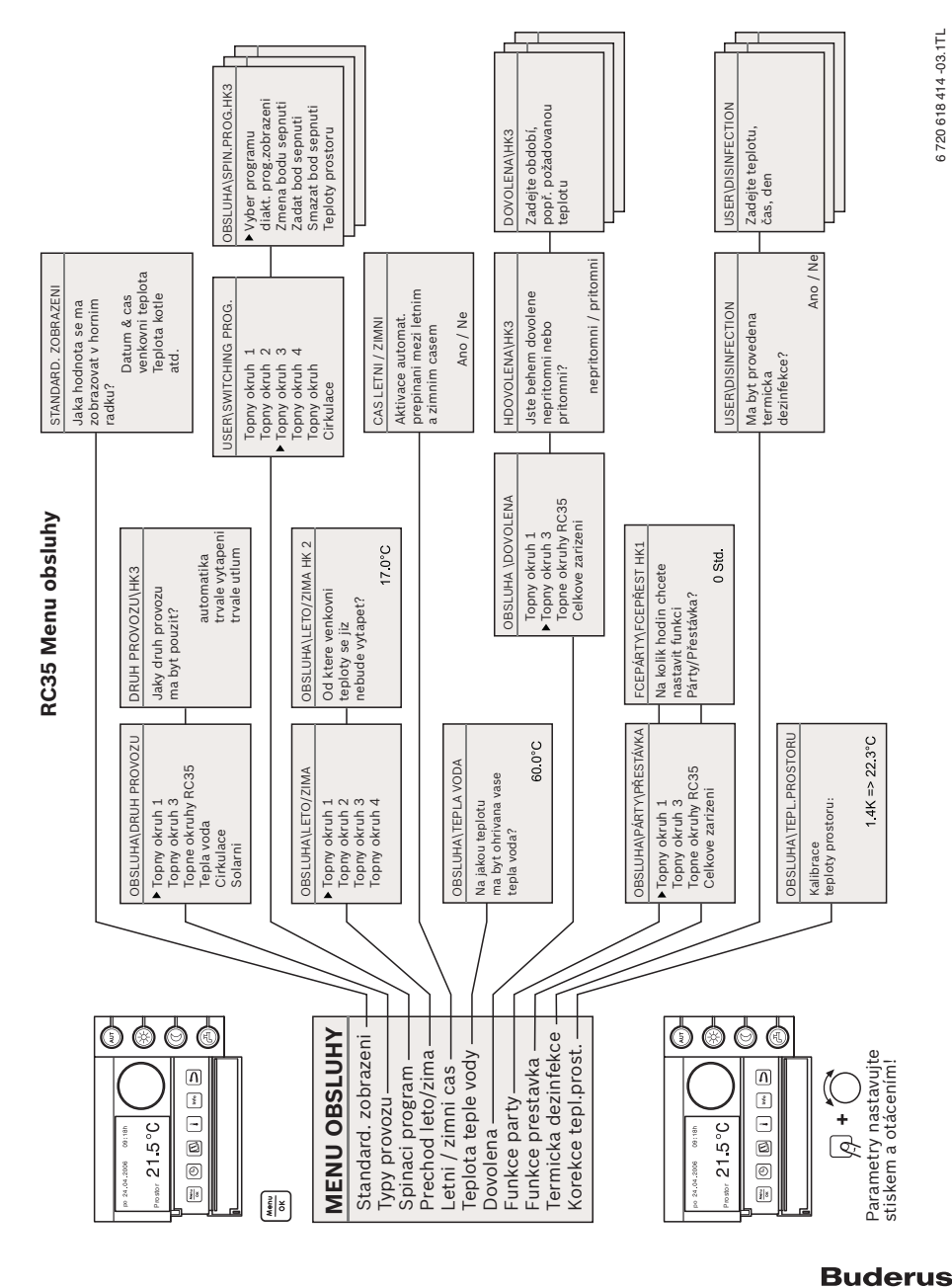

## <span id="page-55-0"></span>**Rejstřík hesel**

### **A**

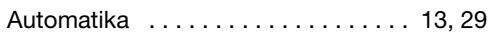

### **B**

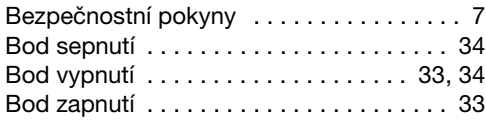

## **C**

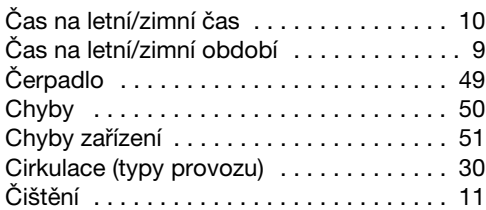

### **D**

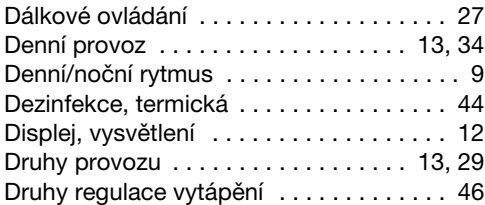

## **E**

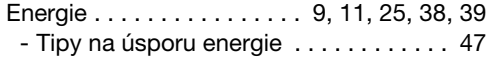

## **F**

Fáze předehřevu, plynové tepelné

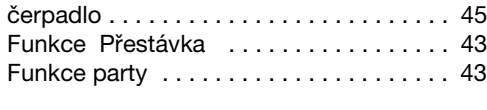

## **H**

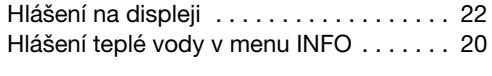

### **J**

Jeden ohřev teplé vody . . . . . . . . . . . . . 18

### **K**

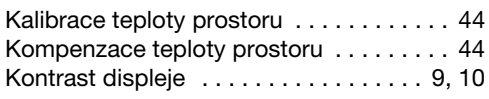

### **L**

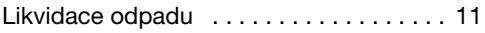

### **M**

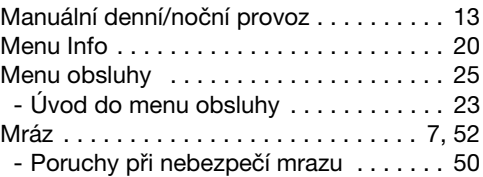

### **N**

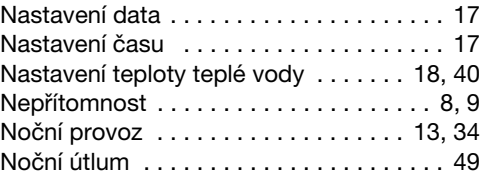

### **O**

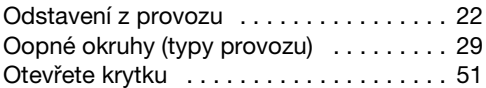

### **P**

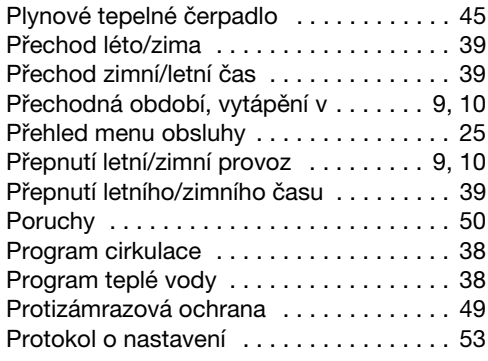

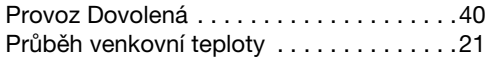

### **R**

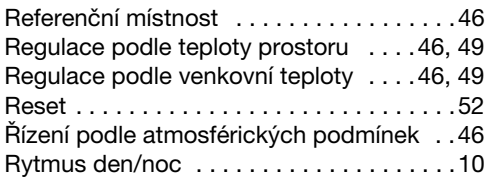

## **S**

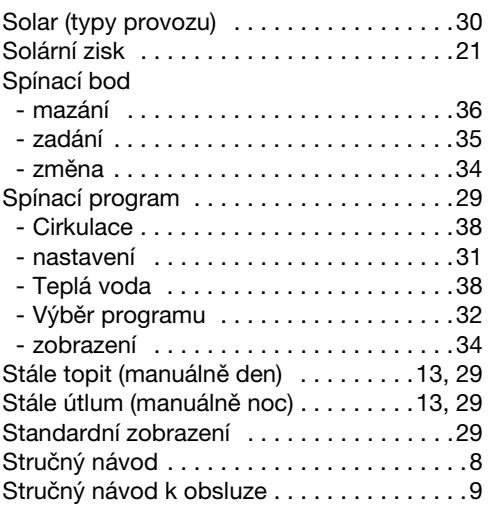

## **T**

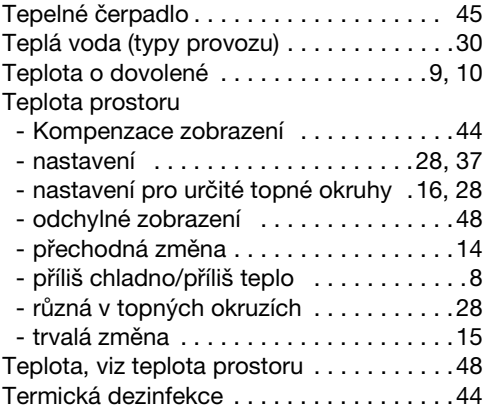

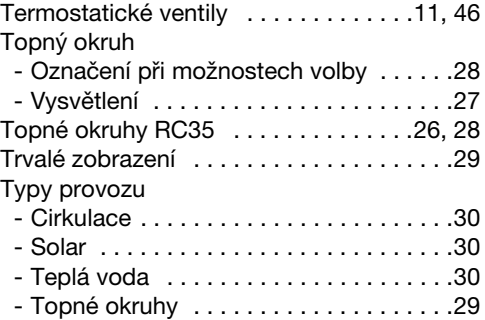

### **U**

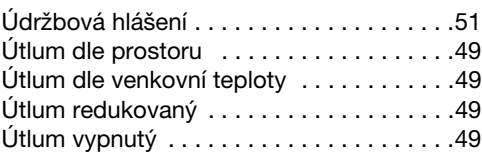

### **V**

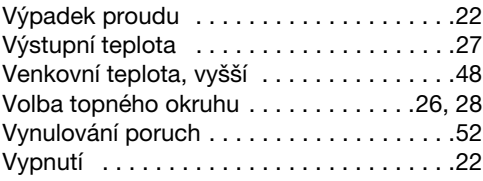

# **Poznámky**

## **Poznámky**

Bosch Termotechnika s.r.o. Obchodní divize Buderus Průmyslová 372/1 108 00 Praha 10

Tel.: (+420) 272 191 111 Fax: (+420) 272 700 618

info@buderus.cz www.buderus.cz